## مهارات التعلمل مع ONIEDRUWE

المدربة / أماني العصيمي

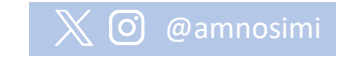

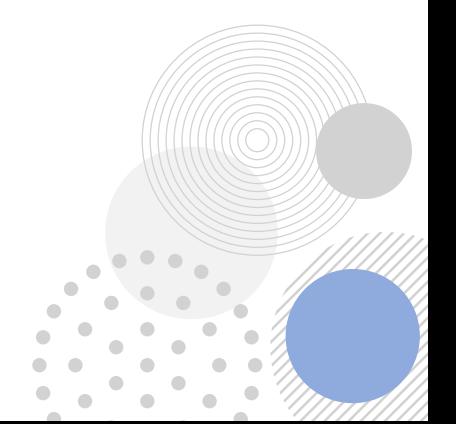

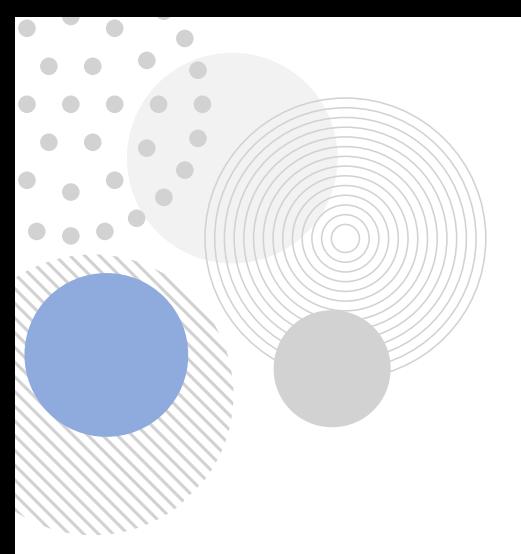

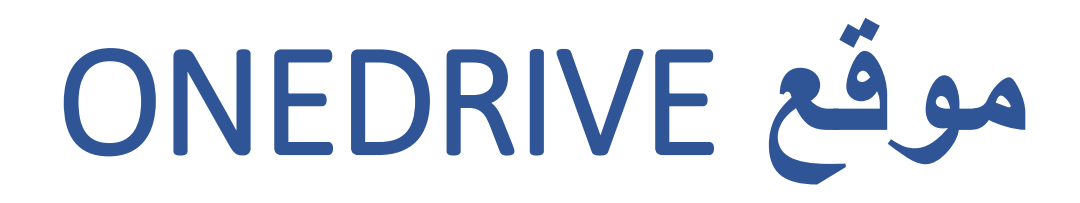

يعد OneDriveسحابة تخزينية من منتجات Microsoft السعة التخزينية المجانية قد تصل 5 قيقا بينما المدفوعة 1 تيرا ويمكن أكثر حسب الباقة من خالل الموقع يمكن تخزين ومشاركة ومزامنة الملفات المتنوعة مما يوفر سهولة ومرونة بالعمل و إنجاز أسرع

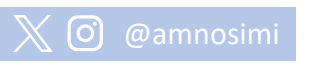

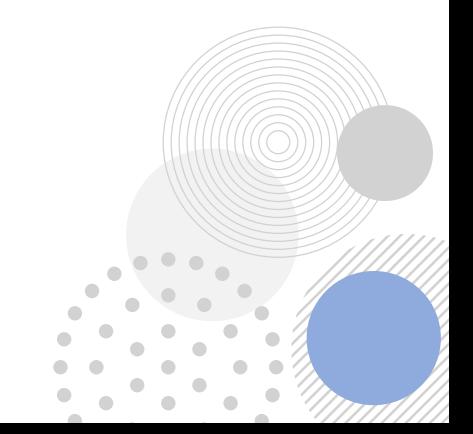

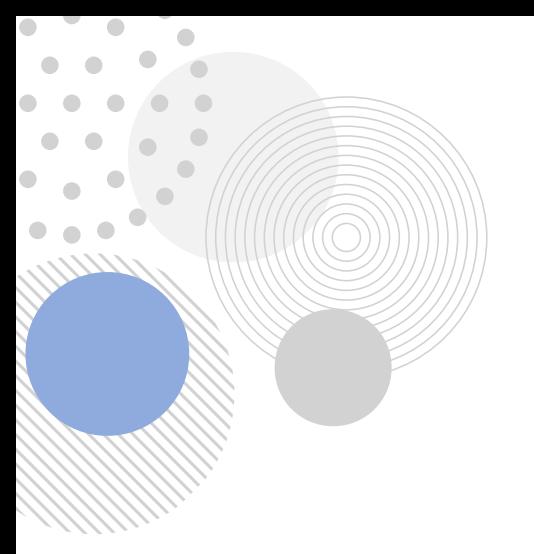

## **موقع** ONEDRIVE

[https://www.bing.com/ck/a?!&&p=2b11928863db601bJmltdHM9MTY5NTA4](https://www.bing.com/ck/a?!&&p=2b11928863db601bJmltdHM9MTY5NTA4MTYwMCZpZ3VpZD0zZTRhNTBjMC0yNmE0LTYxMGQtMzZhNi00MmI1Mjc3OTYwMjcmaW5zaWQ9NTIwMg&ptn=3&hsh=3&fclid=3e4a50c0-26a4-610d-36a6-42b527796027&psq=onedrive&u=a1aHR0cHM6Ly9vbmVkcml2ZS5saXZlLmNvbS8&ntb=1) [MTYwMCZpZ3VpZD0zZTRhNTBjMC0yNmE0LTYxMGQtMzZhNi00MmI1Mjc3OTY](https://www.bing.com/ck/a?!&&p=2b11928863db601bJmltdHM9MTY5NTA4MTYwMCZpZ3VpZD0zZTRhNTBjMC0yNmE0LTYxMGQtMzZhNi00MmI1Mjc3OTYwMjcmaW5zaWQ9NTIwMg&ptn=3&hsh=3&fclid=3e4a50c0-26a4-610d-36a6-42b527796027&psq=onedrive&u=a1aHR0cHM6Ly9vbmVkcml2ZS5saXZlLmNvbS8&ntb=1) [wMjcmaW5zaWQ9NTIwMg&ptn=3&hsh=3&fclid=3e4a50c0-26a4-610d-36a6-](https://www.bing.com/ck/a?!&&p=2b11928863db601bJmltdHM9MTY5NTA4MTYwMCZpZ3VpZD0zZTRhNTBjMC0yNmE0LTYxMGQtMzZhNi00MmI1Mjc3OTYwMjcmaW5zaWQ9NTIwMg&ptn=3&hsh=3&fclid=3e4a50c0-26a4-610d-36a6-42b527796027&psq=onedrive&u=a1aHR0cHM6Ly9vbmVkcml2ZS5saXZlLmNvbS8&ntb=1) [42b527796027&psq=onedrive&u=a1aHR0cHM6Ly9vbmVkcml2ZS5saXZlLmNvb](https://www.bing.com/ck/a?!&&p=2b11928863db601bJmltdHM9MTY5NTA4MTYwMCZpZ3VpZD0zZTRhNTBjMC0yNmE0LTYxMGQtMzZhNi00MmI1Mjc3OTYwMjcmaW5zaWQ9NTIwMg&ptn=3&hsh=3&fclid=3e4a50c0-26a4-610d-36a6-42b527796027&psq=onedrive&u=a1aHR0cHM6Ly9vbmVkcml2ZS5saXZlLmNvbS8&ntb=1) [S8&ntb=1](https://www.bing.com/ck/a?!&&p=2b11928863db601bJmltdHM9MTY5NTA4MTYwMCZpZ3VpZD0zZTRhNTBjMC0yNmE0LTYxMGQtMzZhNi00MmI1Mjc3OTYwMjcmaW5zaWQ9NTIwMg&ptn=3&hsh=3&fclid=3e4a50c0-26a4-610d-36a6-42b527796027&psq=onedrive&u=a1aHR0cHM6Ly9vbmVkcml2ZS5saXZlLmNvbS8&ntb=1)

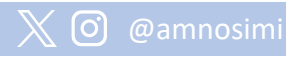

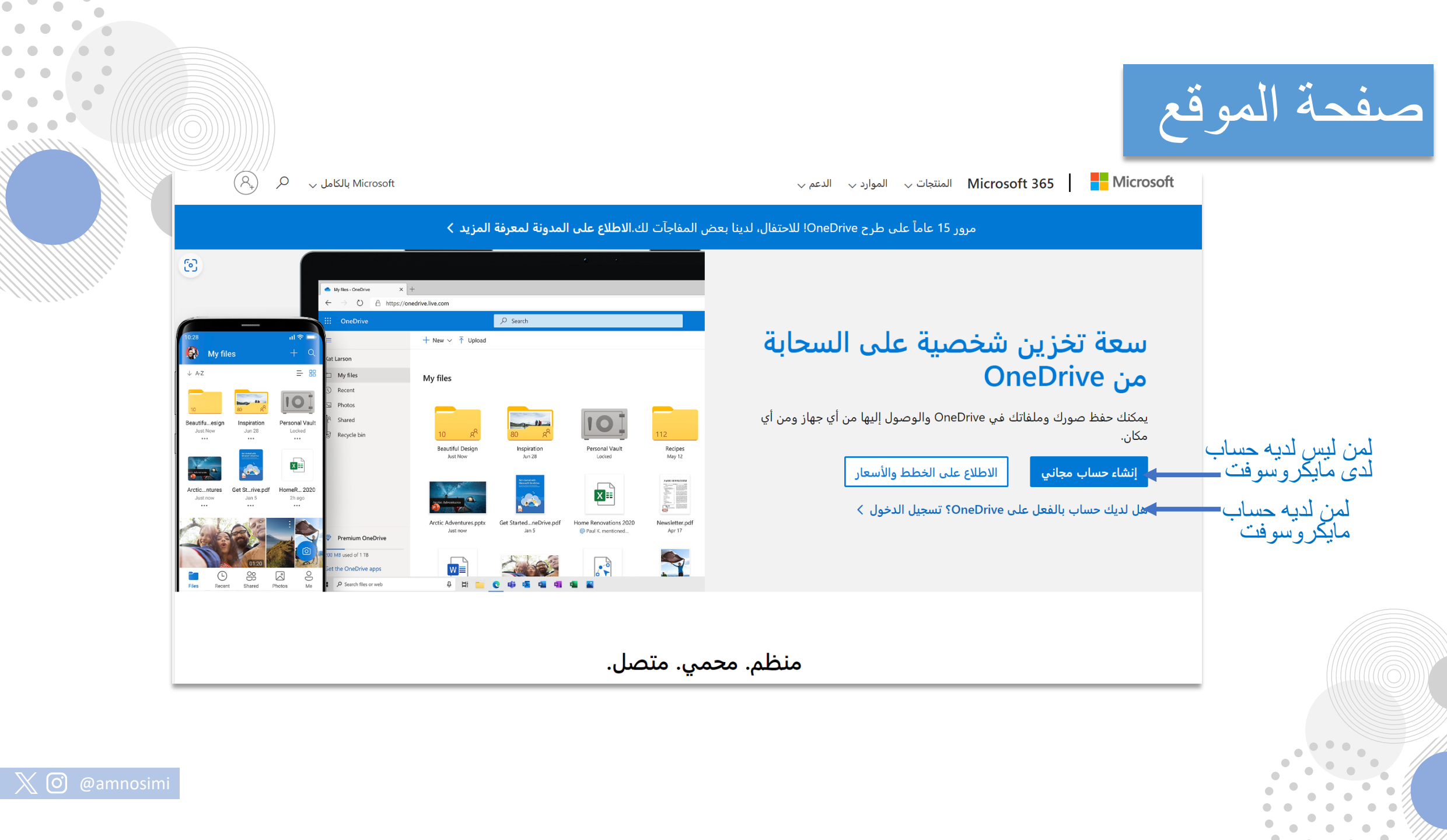

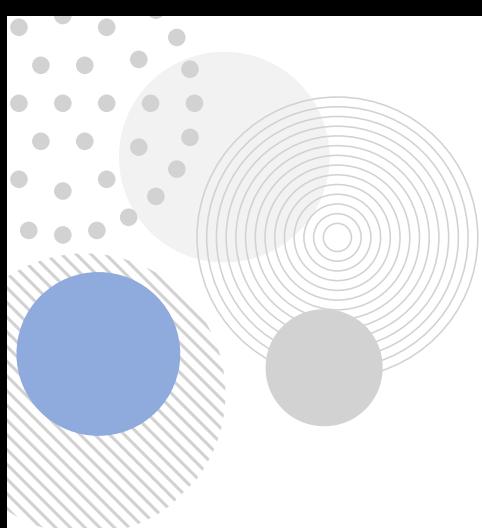

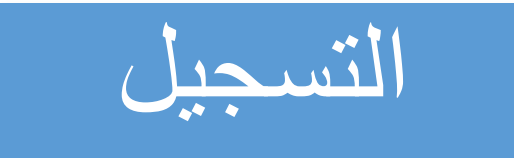

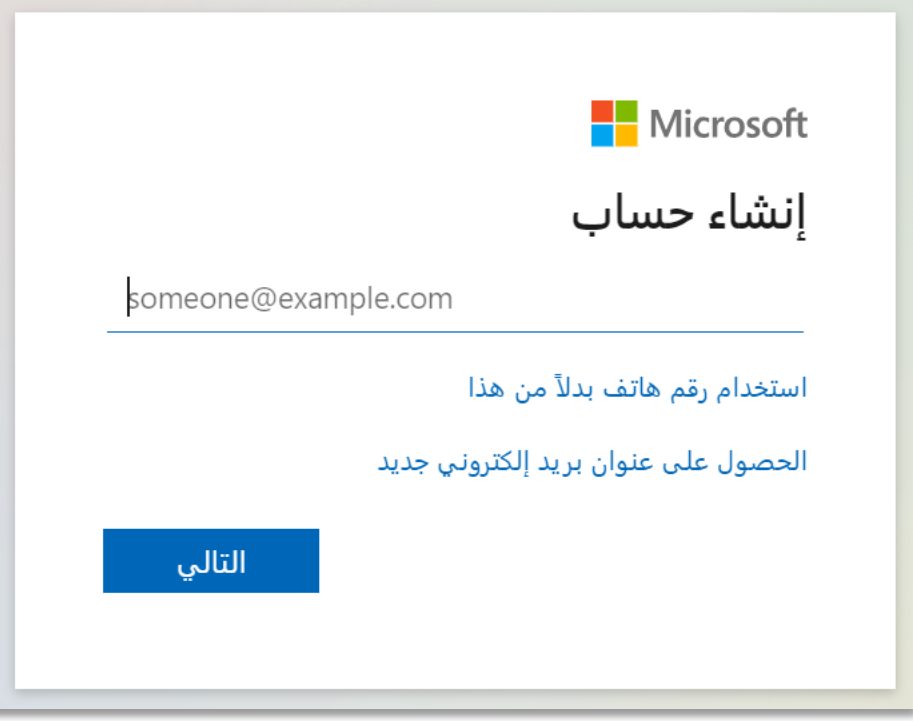

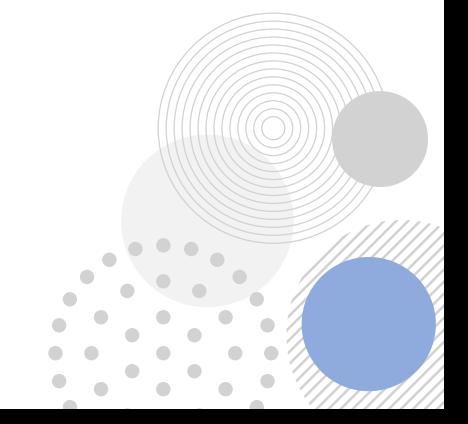

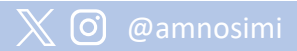

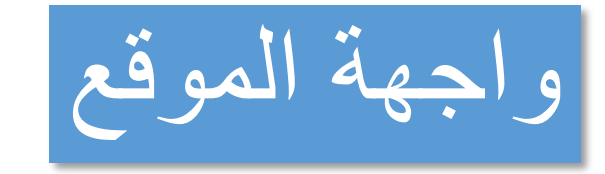

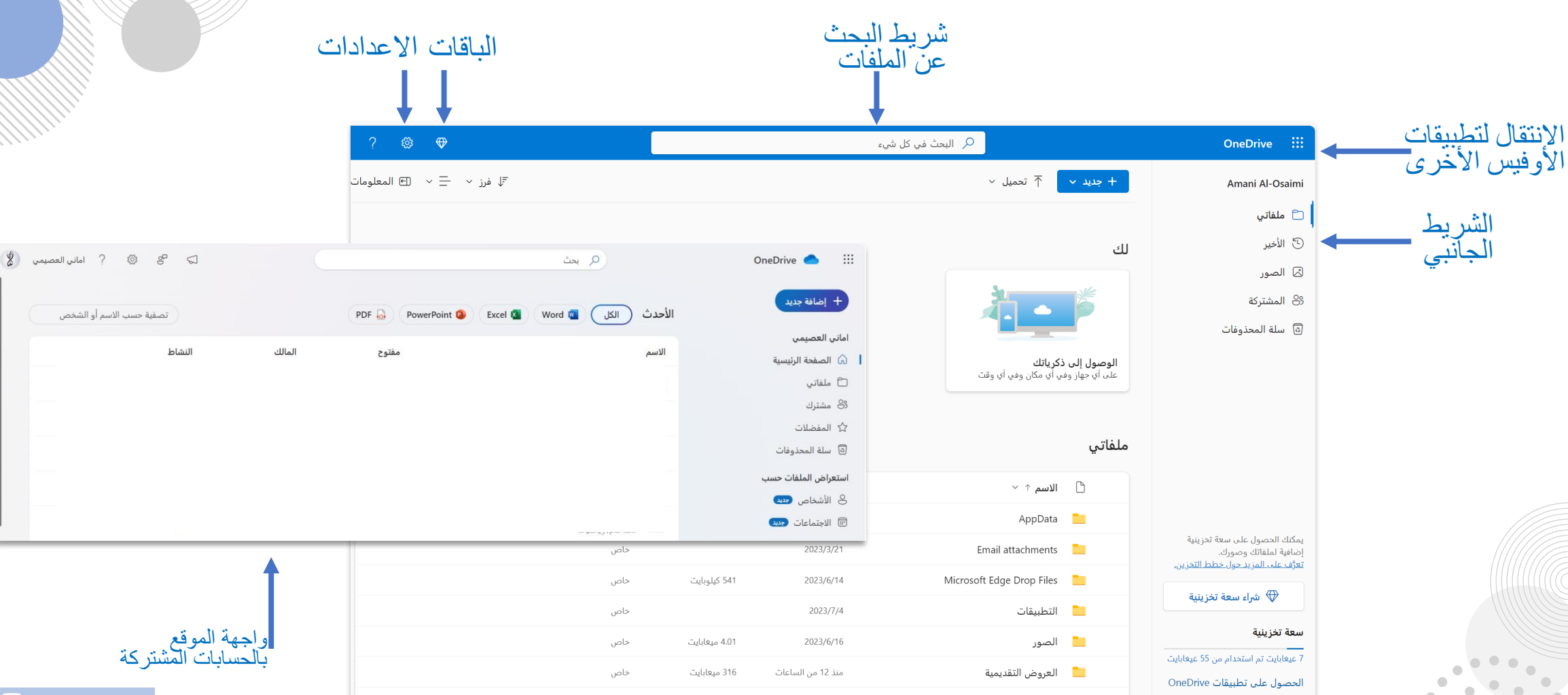

 $\mathbb X$  (ි

 $\bullet$  $\sim$  $\bullet$ 

 $\overline{\phantom{a}}$ 

 $\bullet\bullet\bullet$ 

 $\bullet$  $\bullet$ 

 $\sqrt{2}$ 

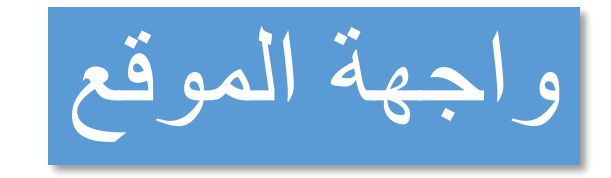

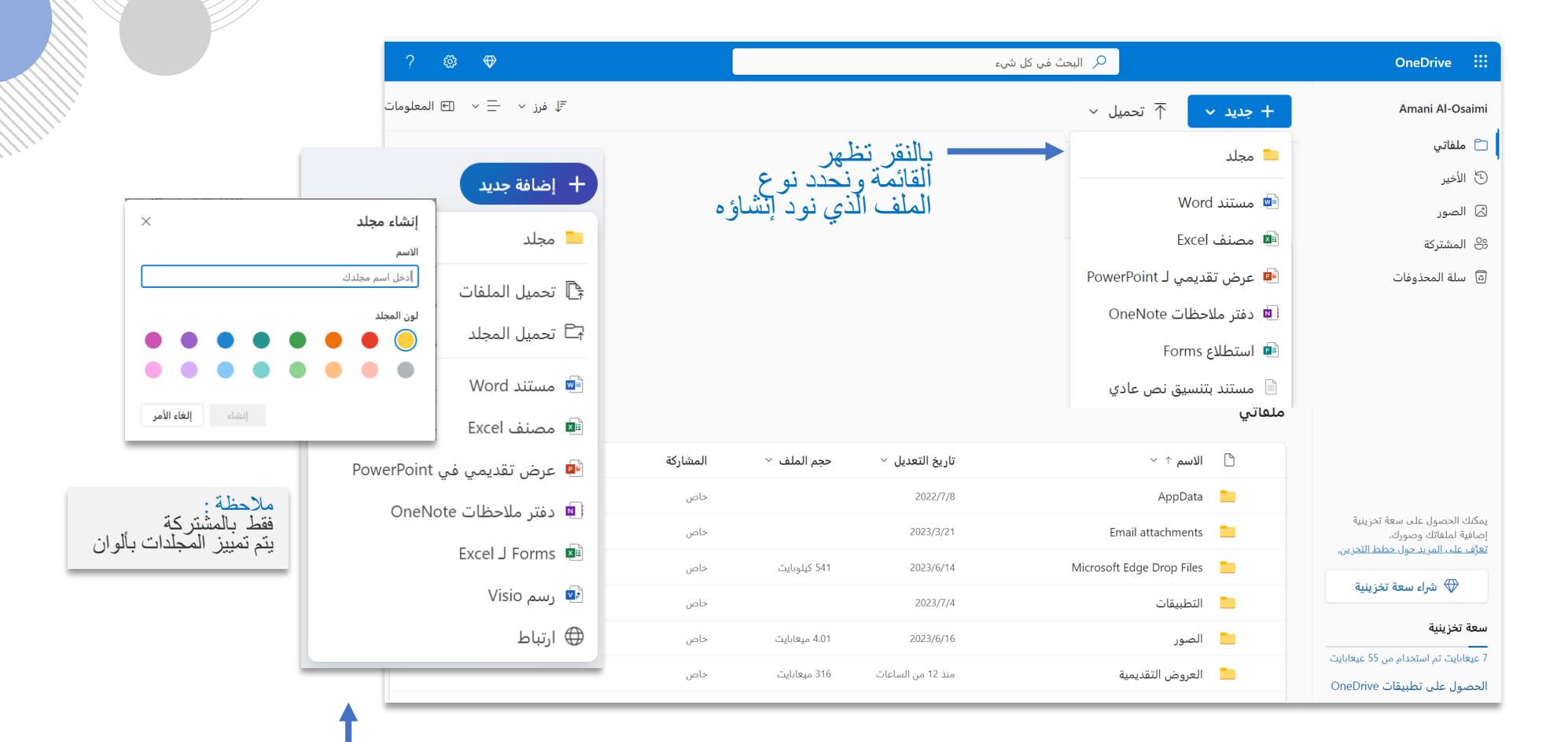

بالحسابات المشتركة

 $\bullet$ 

 $\bullet$   $\bullet$   $\bullet$ 

 $\mathbb X$  (ි

 $\bullet$ 

 $\bullet$ 

 $\sqrt{2}$ 

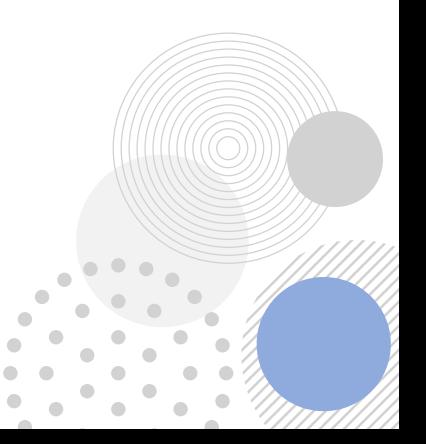

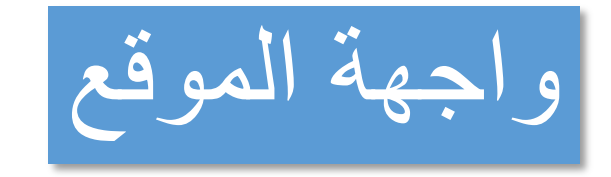

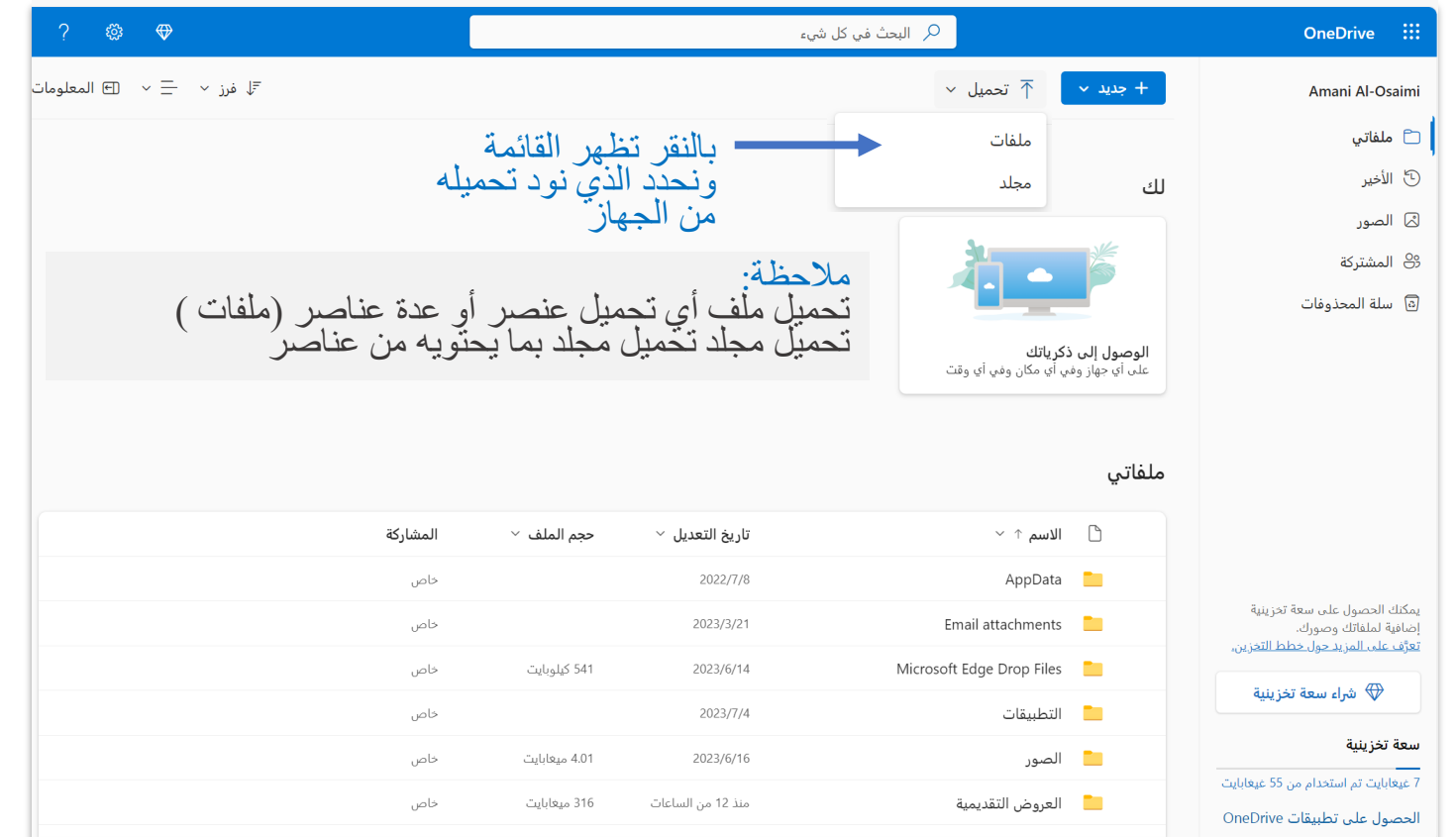

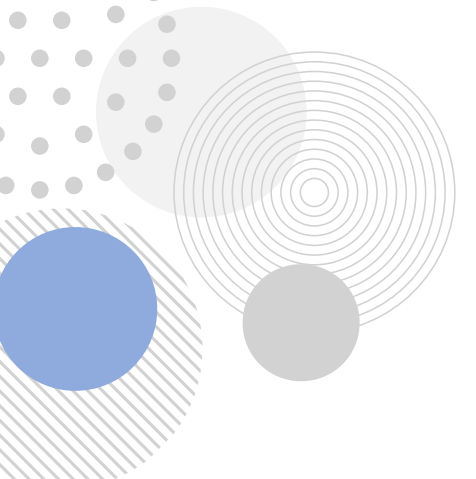

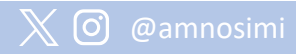

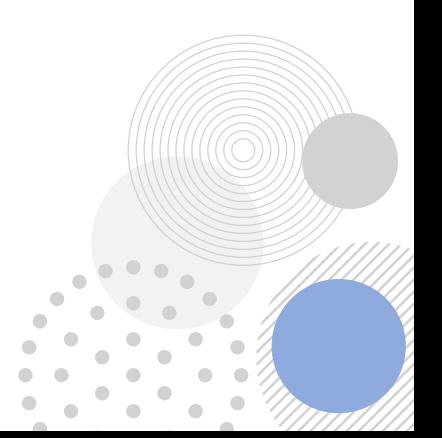

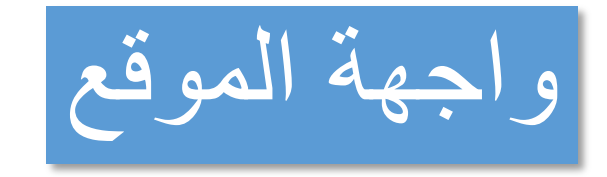

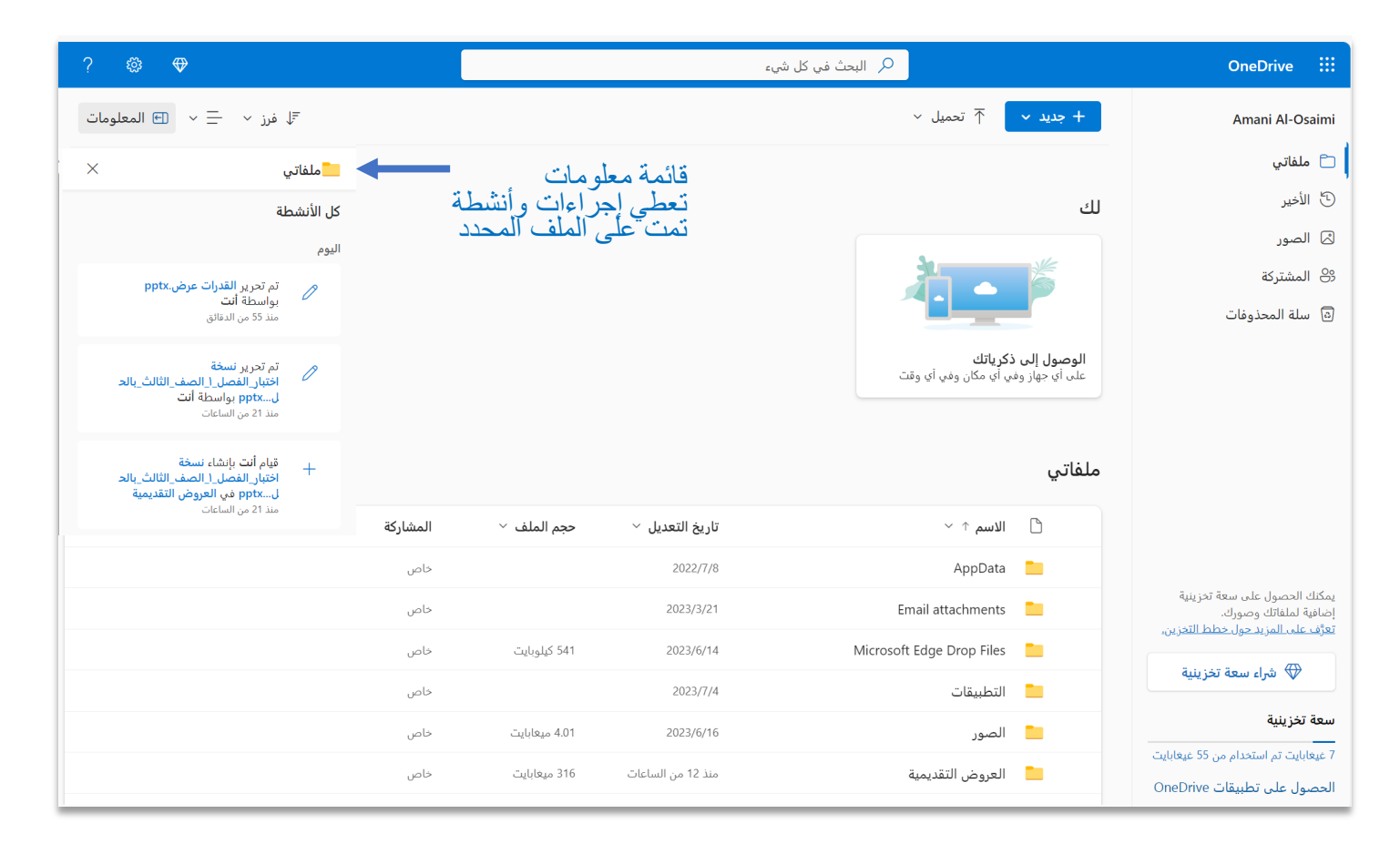

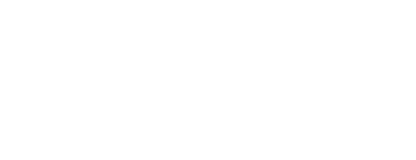

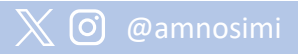

 $\bullet$  $\sim$  $\bullet$ 

> $\begin{array}{c} \begin{array}{c} \begin{array}{c} \begin{array}{c} \end{array} \end{array} \end{array} \end{array} \end{array}$  $\blacksquare$

 $\bullet$  $\bullet\bullet\bullet$ 

 $\bullet$  $\bullet$ 

 $\blacksquare$ 

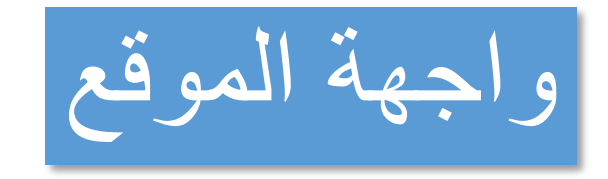

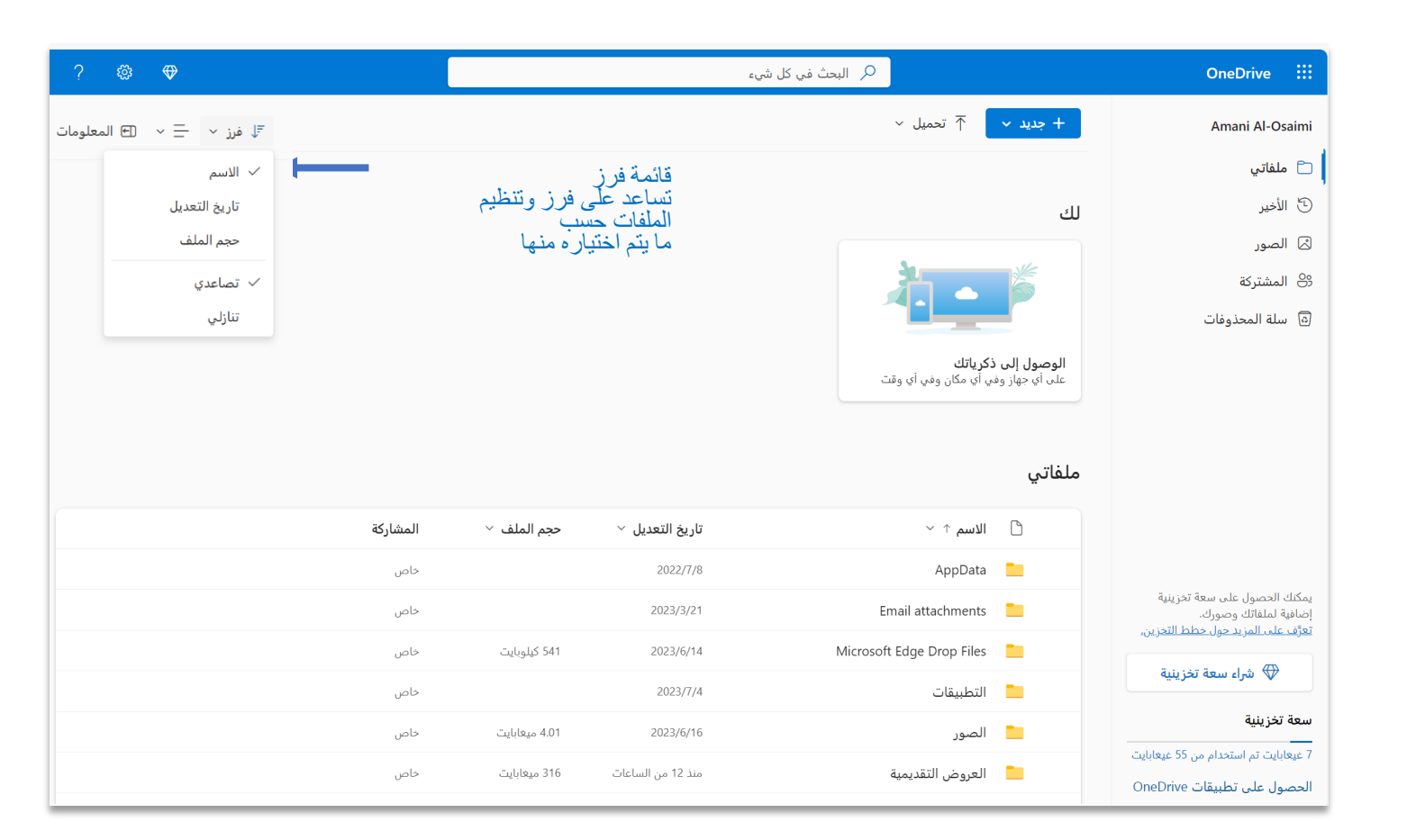

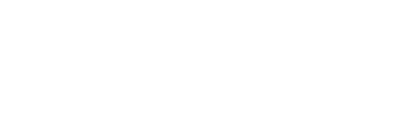

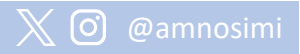

 $\bullet$  $\overline{\phantom{a}}$  $\bullet$ 

> $\begin{array}{c} \begin{array}{c} \begin{array}{c} \begin{array}{c} \end{array} \end{array} \end{array} \end{array} \end{array}$  $\begin{array}{c} \begin{array}{c} \begin{array}{c} \begin{array}{c} \end{array} \end{array} \end{array} \end{array}$

 $\begin{array}{c} \bullet \\ \bullet \end{array}$  $\bullet\bullet\bullet$ 

 $\bullet$  $\bullet$ 

 $\blacksquare$ 

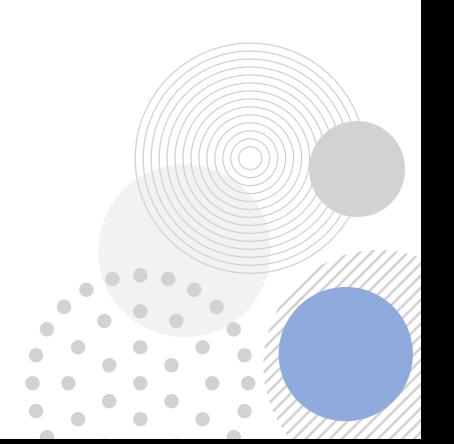

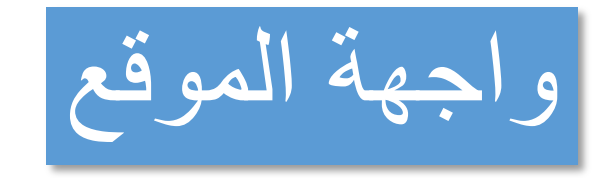

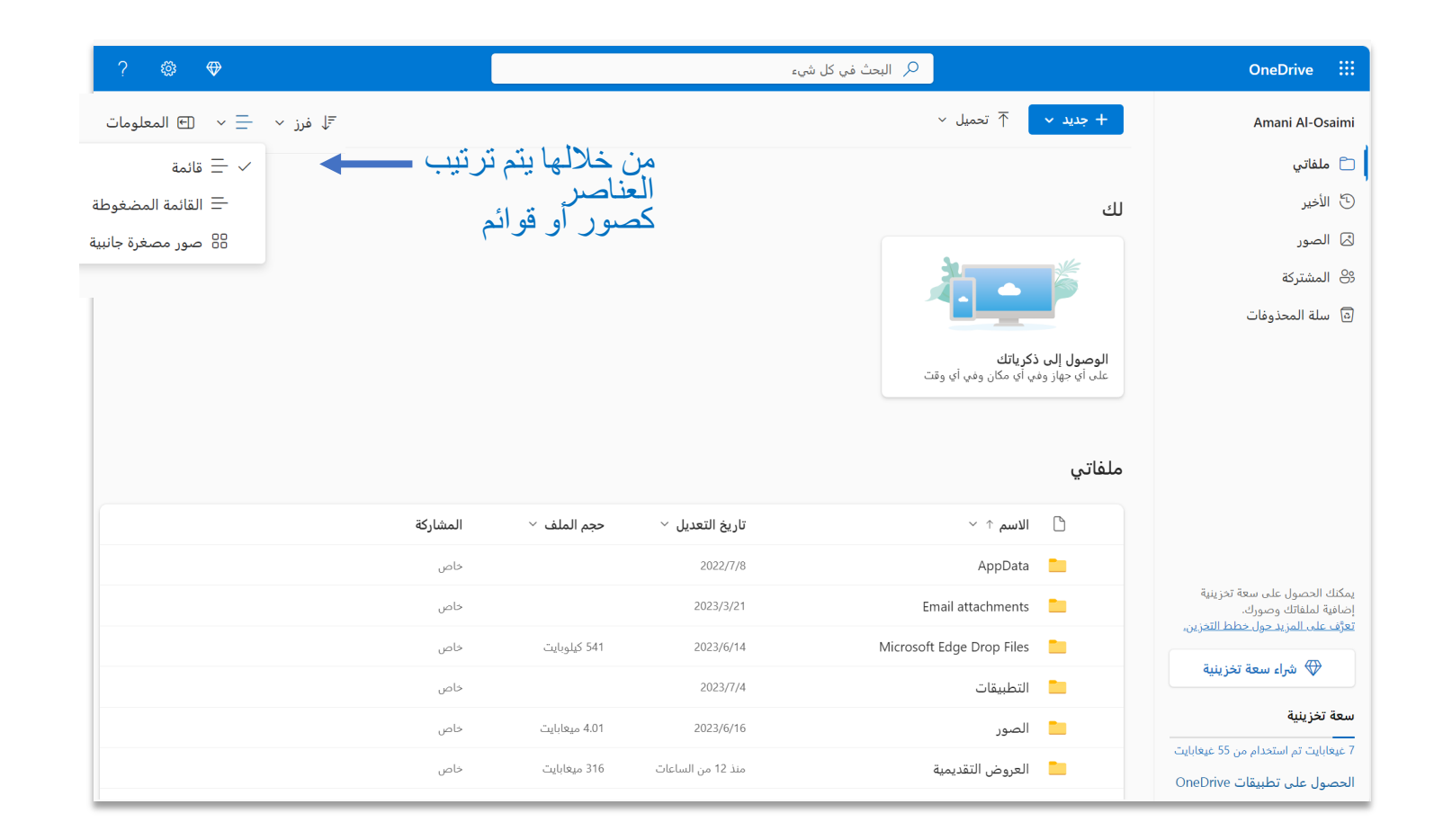

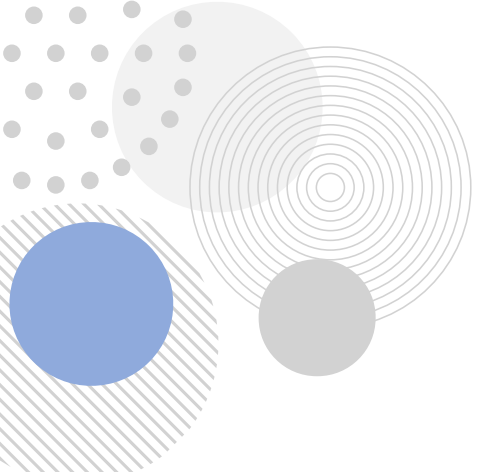

 $\bullet$  $\bullet$ 

 $\bullet$  $\sim$  $\bullet$ 

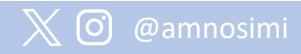

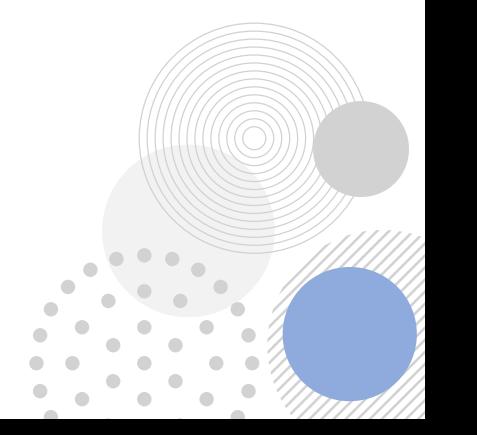

واجهة الموقع

ل فرز  $\vert\times\vert$  1 من العناصر المحددة  $\mathbb{F}$  $\ldots$ تنزيل $\bot$ ि حذف @ مشاركة ⊂∋ نسخ الارتباط ۞ طلب ملفات أوال: مشاركة i o ن∕ مشاركة والنسخ ∈∋ نسخ الارتباط مالحظة : عند النقر على المجلد باليمين<br>تظهر قائمة نفسها بالأعلى **6** طلب ملفات **× … 發** مشاركة "المجلد" ا} إدارة الوصول  $\beta$ مالحظة : **ص كانية التحرير |**<br>|جراء أي تغييرات ि حذف النسخ لا تختلف كثيرا عن ه إضافة رسالة المشاركة بالإعدادات ⊘ إ**مكانية العرض**<br>لا يمكن إجراء تغييرات ننزيل $\bot$ لِّ⊟ إعادة تسمية أي شخص لديه االرتباط  $\sqrt{\frac{1}{2}}$ المشاركة بالحساب عدادات المشاركة $\rightarrow$ **هَ**ـاً نقل إلى ⊙ نسخ الارتباط <mark>|</mark>  $\triangle$ المشتركة (المدفوع) مشاركة الارتباط مع  $w \equiv$ ل) نسخ إلى  $\circledcirc$  الأشخاص في MKHG  $\circledcirc$ نختار بعد ۞ لون المجلد  $\Box$  $\langle \bullet$ تحديد الأذونات نسخ  $\circledcirc$  أشخاص من اختيارك  $\circledcirc$ تشغيل تلقائي  $\mathcal{P}^{\mathsf{0}}_b$  $w =$  $\lt$ إعدادات إضافية <sup>0</sup> إمكانية التحرير **⊡** التفاصيل  $\mathbf{E}$  $\begin{picture}(20,20) \put(0,0){\line(1,0){10}} \put(15,0){\line(1,0){10}} \put(15,0){\line(1,0){10}} \put(15,0){\line(1,0){10}} \put(15,0){\line(1,0){10}} \put(15,0){\line(1,0){10}} \put(15,0){\line(1,0){10}} \put(15,0){\line(1,0){10}} \put(15,0){\line(1,0){10}} \put(15,0){\line(1,0){10}} \put(15,0){\line(1,0){10}} \put(15,0){\line(1$ ⊕ تعيين كلمة المرور → حظر التنزيل

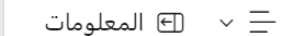

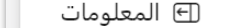

إلغاء الأمر

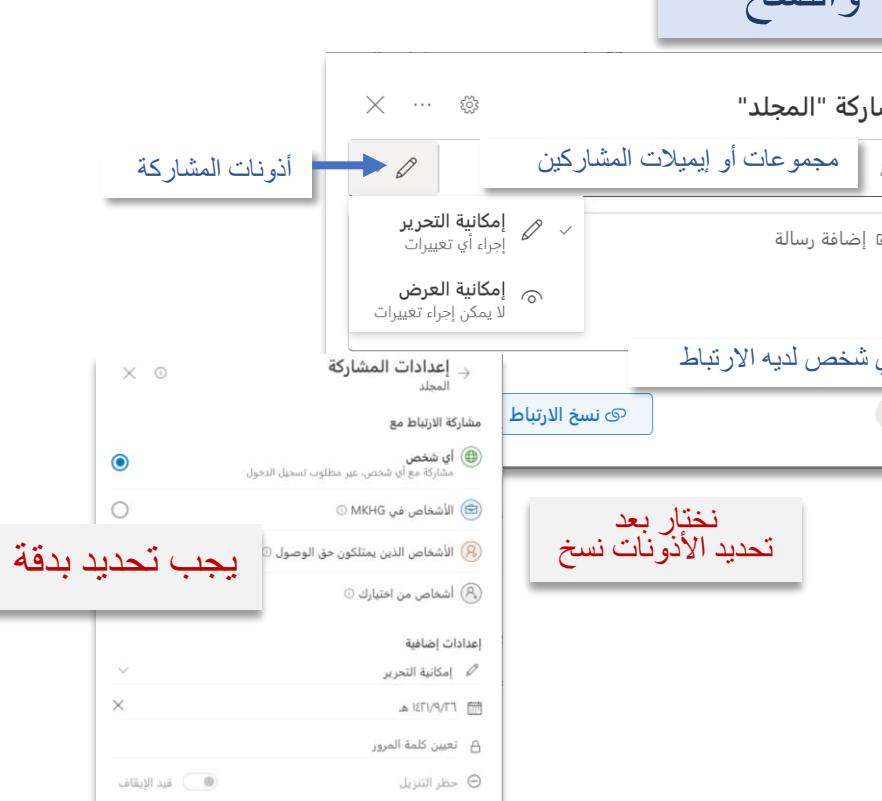

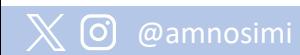

 $\bullet$ 

 $\bullet$   $\bullet$   $\bullet$ 

 $\bullet$ 

واجهة الموقع

المشاركة بالحساب المجاني

المعلومات  $\overline{\oplus}\ \ \vee \ \overline{\equiv}$ لمحددة  $\times$  1 من العناصر المحددة  $\mathbb{F}$ ि حذف @ مشاركة ⊂∋ نسخ الارتباط ۞ طلب ملفات  $\ldots$ تنزیل  $\bot$ 

أوال: مشاركة مشاركة إدارة الوصول **× … 發** مشاركة "المجلد" حذف  $\vee$   $\varnothing$ A إضافة اسم أو مجموعة أو بريد إلكتروني نقل إلى √ **إمكانية التحرير**<br>إجراء أي تغييرات ه إضافة رسالة ے ∣**مکانیة العرض**<br>لا یمکن إجراء تغییرات نسخ إلى أي شخص لديه االرتباط → إعدادات المشاركة<br><sub>AppData</sub> تنزيل  $\times$  0  $\triangle$ مشاركة الارتباط مع 'AppData' تم نسخ الارتباط إلى إعادة تسمية  $\times$ **⊕ أي شخص**<br>مشاركة مع أي شخص غير مطلوب تسجيل الدخوا  $\circledcirc$  أشخاص معينون  $\circledcirc$ تضمين drv.ms/f/s!AkuGGnQAtVIKixwpU17LbXem5s4p?e=vNoJ5U نسخ إعدادات إضافية أي شخص لديه الارتباط يمكنه التحرير $\langle \rangle$ التفاصيل ∕∕ إمكانية التحرير YYYY/MM/DD  $+ 0$ A تعيين كلمة المرور

إلغاء الأمر

تطبيق

 $\bullet$  $\sim$  $\bullet$ 

 $\bullet\bullet\bullet$ 

 $\times$  0

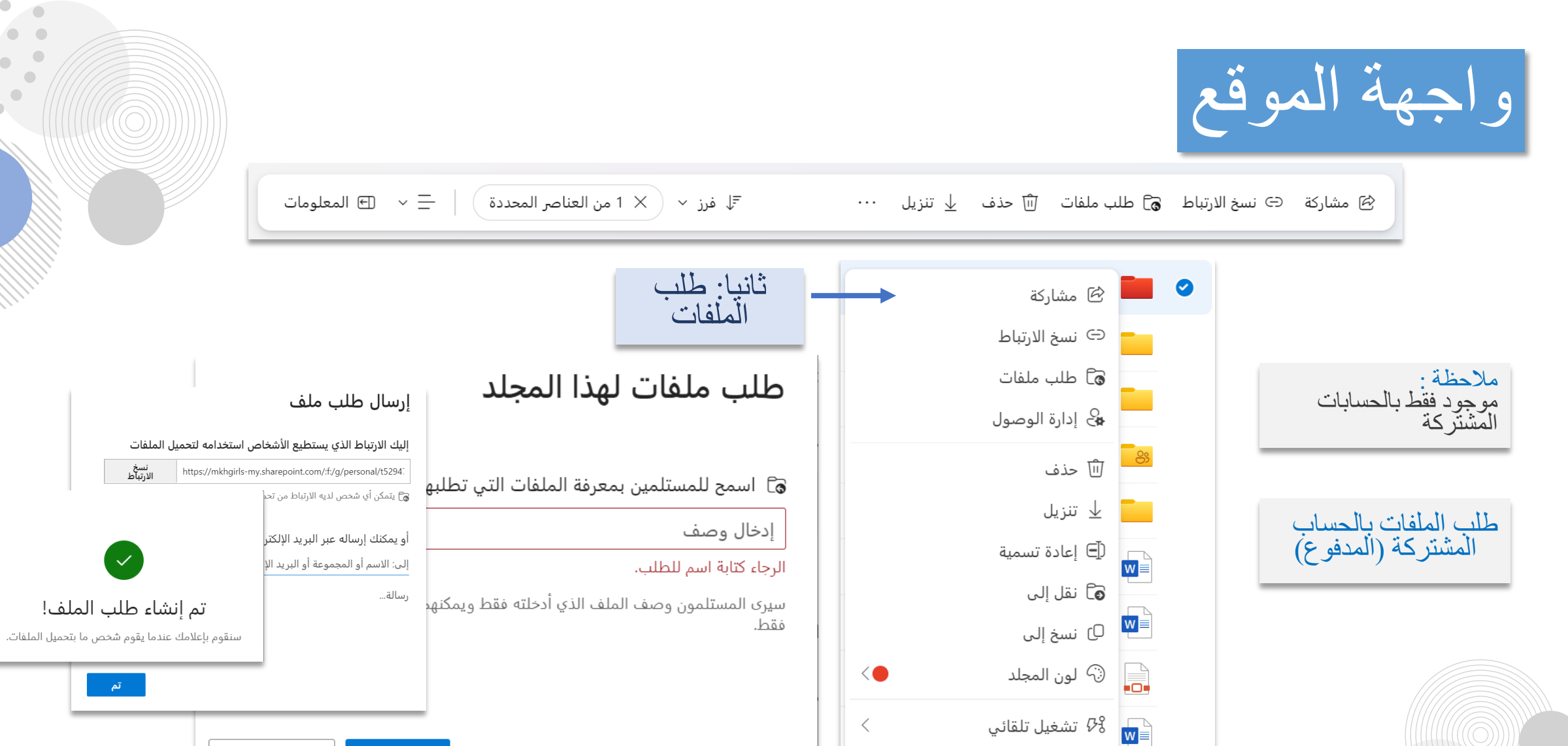

التفاصيل<br>ا<mark>∙ا ط</mark>

إلغاء الأمر

التالي

 $\bullet$ 

 $\bullet$   $\bullet$   $\bullet$ 

واجهة الموقع

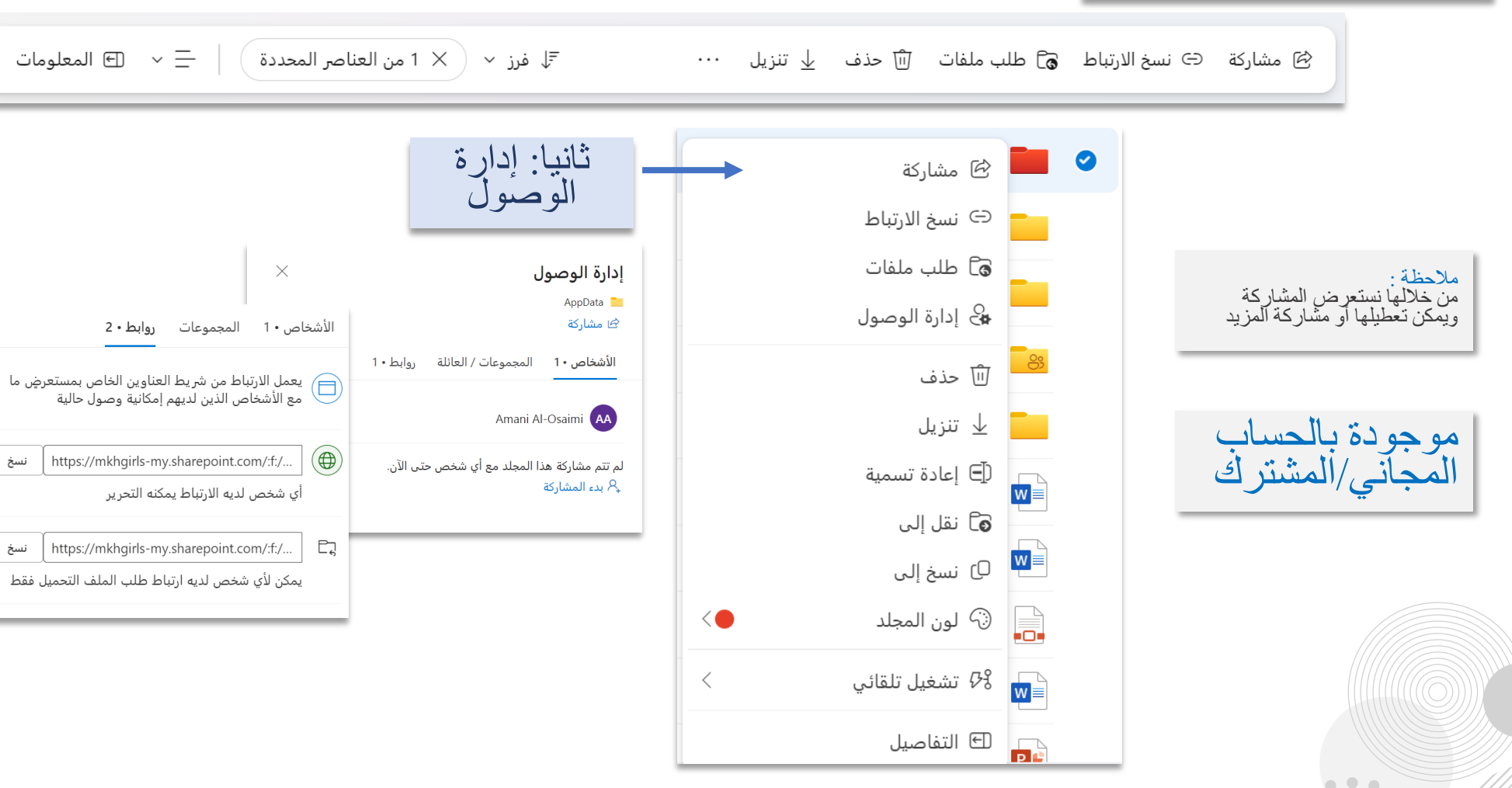

ಕ್ಷಿದ್ದ

自 怨

 $\overline{[\hspace{-.1em}][\hspace{-.1em}][\hspace{-.1em}][}$ 503

 $\bullet$ 

 $\bullet$   $\bullet$   $\bullet$ 

واجهة الموقع

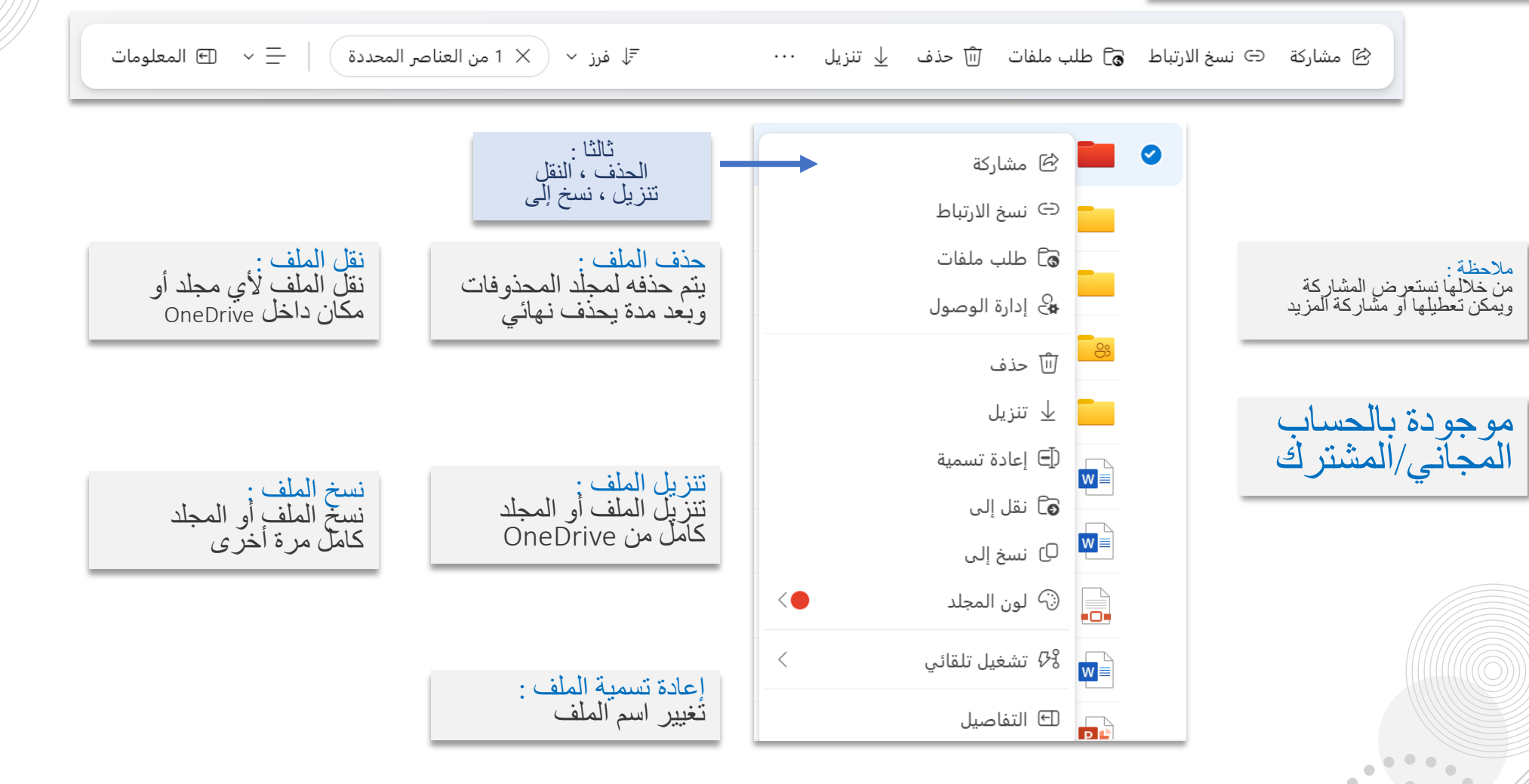

واجهة الموقع

ل فرز  $\, \times \, \, \big| \times \,$ 1 من العناصر المحددة  $\,$  $\ldots$ تنزيل  $\bot$ ن مشاركة د⊖ نسخ الارتباط ه<sup>⊖</sup> طلب ملفات اللَّ حذف <u>ا</u> **E** O ا⊤ <sup>@</sup> مشاركة رابعا: التفاصيل ∈∋ نسخ الارتباط <mark>&</mark> المجلد **6** طلب ملفات مالحظة : من خاللها نستعرض كامل &} إدارة الوصول تفاصيل الملف لديه إمكانية الوصول  $\begin{array}{c} \circledast & \circledast \\ \circledast & \circledast \end{array}$ [ii] حذف تمت مشاركة هذا العنصر مع الضيوف  $\textcircled{\texttt{P}}$ ننزیل $\perp$ موجودة بالحساب إدارة الوصول المجاني/المشترك لِّ⊟ إعادة تسمية  $\sqrt{\frac{1}{2}}$ النشاط **هَ**ـاً نقل إلى اليوم  $W \stackrel{\triangle}{=}$ ل) نسخ إلى مشاركة من قبلك لـ ا**لمجلد**<br>منذ 14 دقائق  $\odot$ ۞ لون المجلد  $\Box$  $\langle \bullet$ مشاركة من قبلك لـ ا**لمجلد**  $\mathbb{Q}$ ر<br>منذ 19 دقائق تشغيل تلقائي  $\mathcal{G}_{\delta}^{\mathsf{S}}$  $\langle$  $w \overset{\frown}{=}$ التفاصيل¶ ⊞ مشاركة من قبلك لـ ال<mark>مجلد</mark>  $\mathbb{Q}$ ۔<br>منذ 29 دقائق

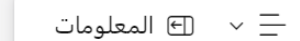

 $\times$ 

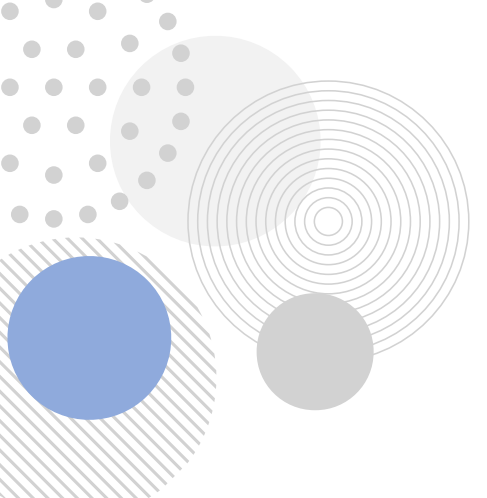

 $\bullet$  $\sim$  $\bullet$ 

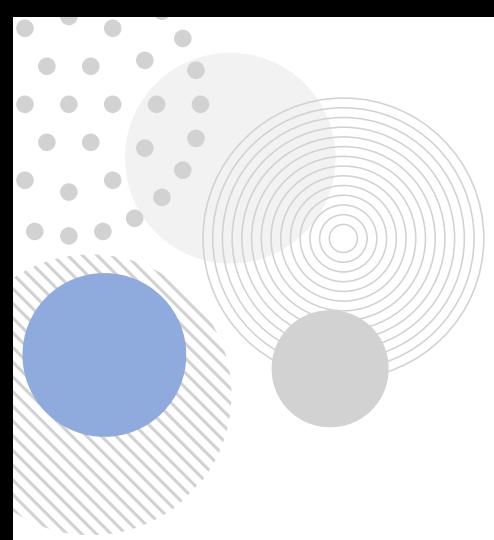

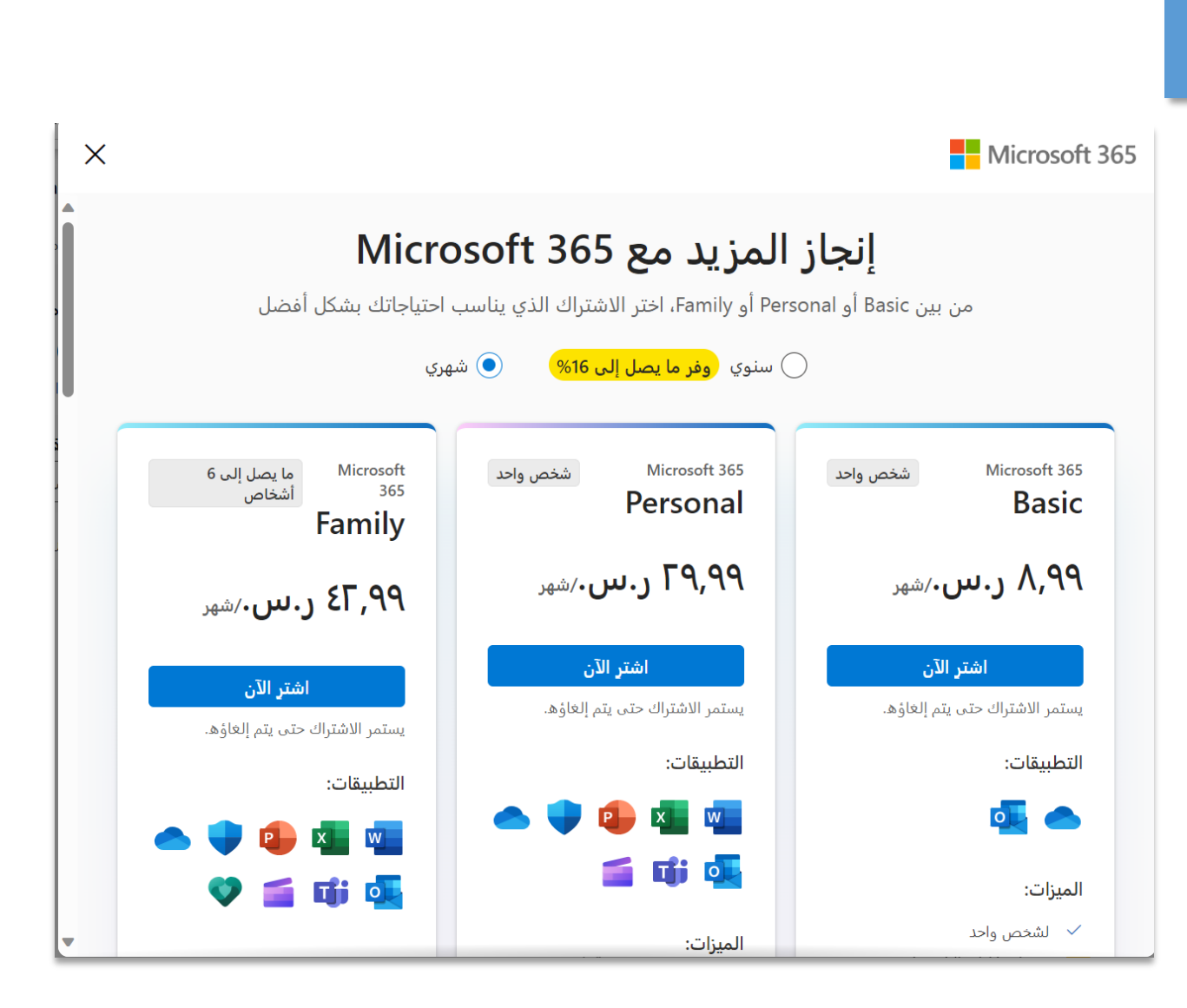

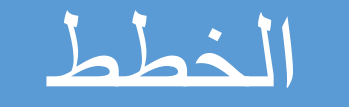

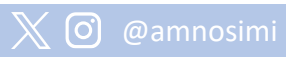

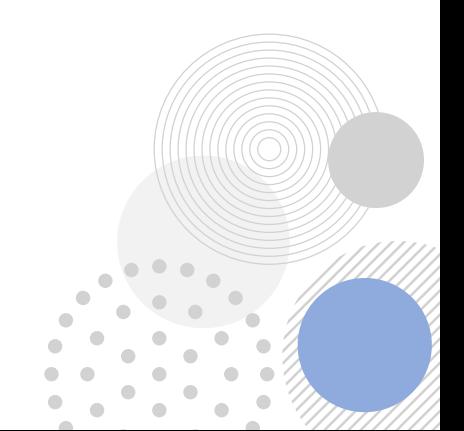

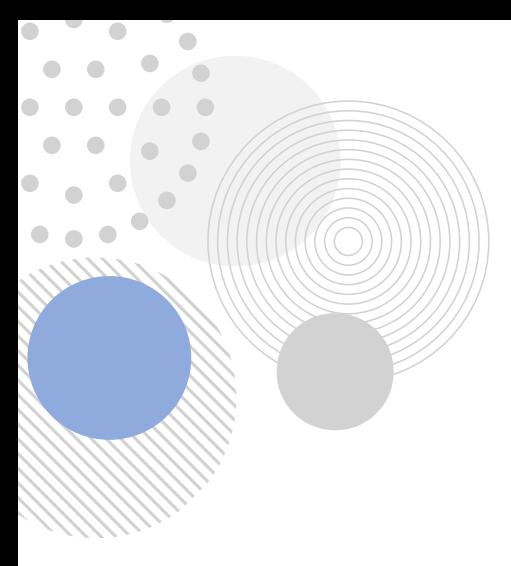

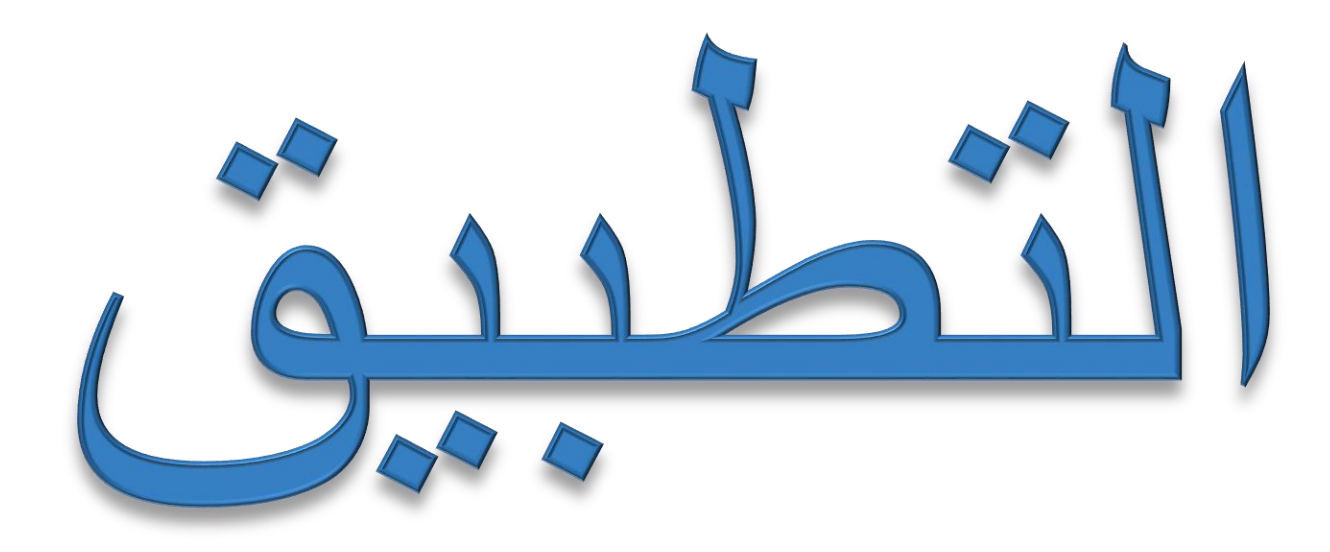

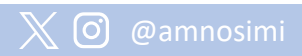

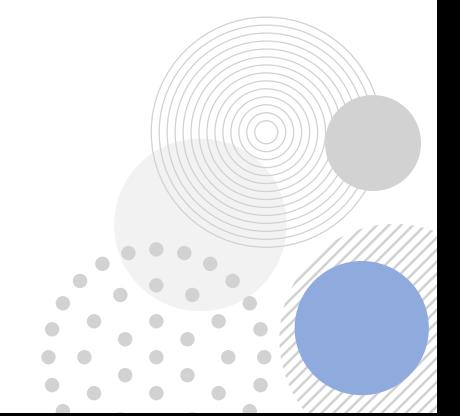

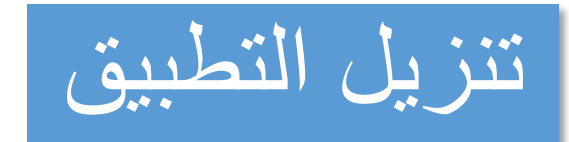

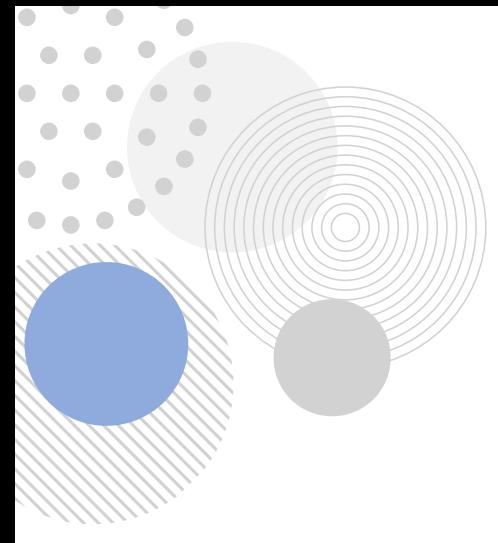

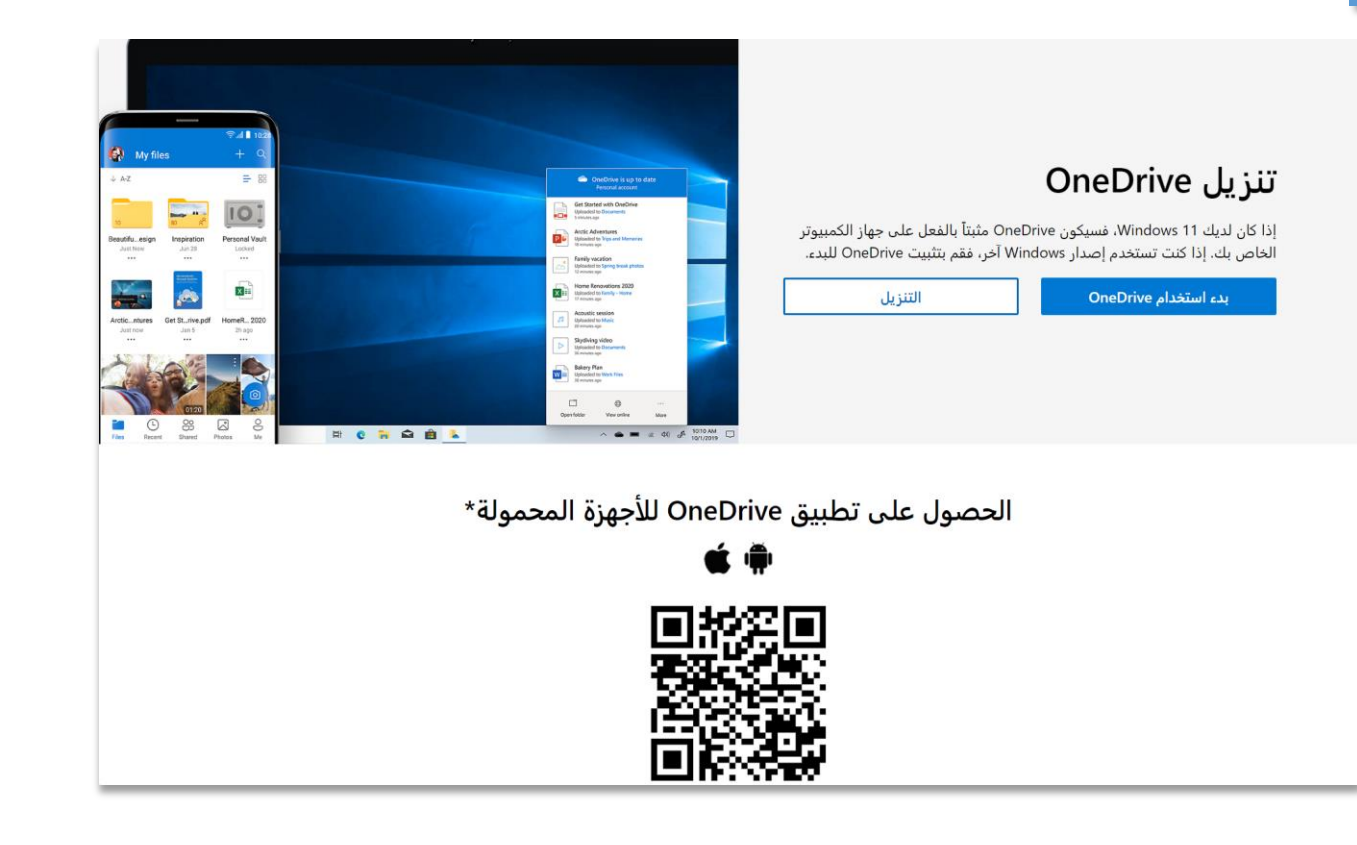

تنزيل تطبيق OneDrive[على أجهزة الكمبيوتر الشخصية أو أجهزة](https://www.microsoft.com/ar/microsoft-365/onedrive/download) Macأو <u>iOS - Microsoft OneDrive أو iOS - Microsoft</u>

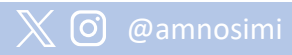

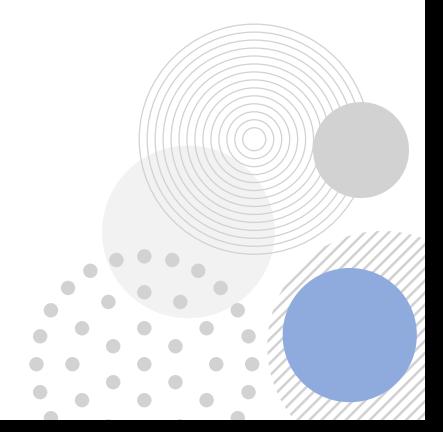

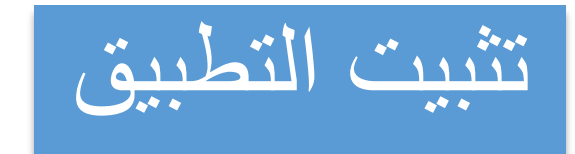

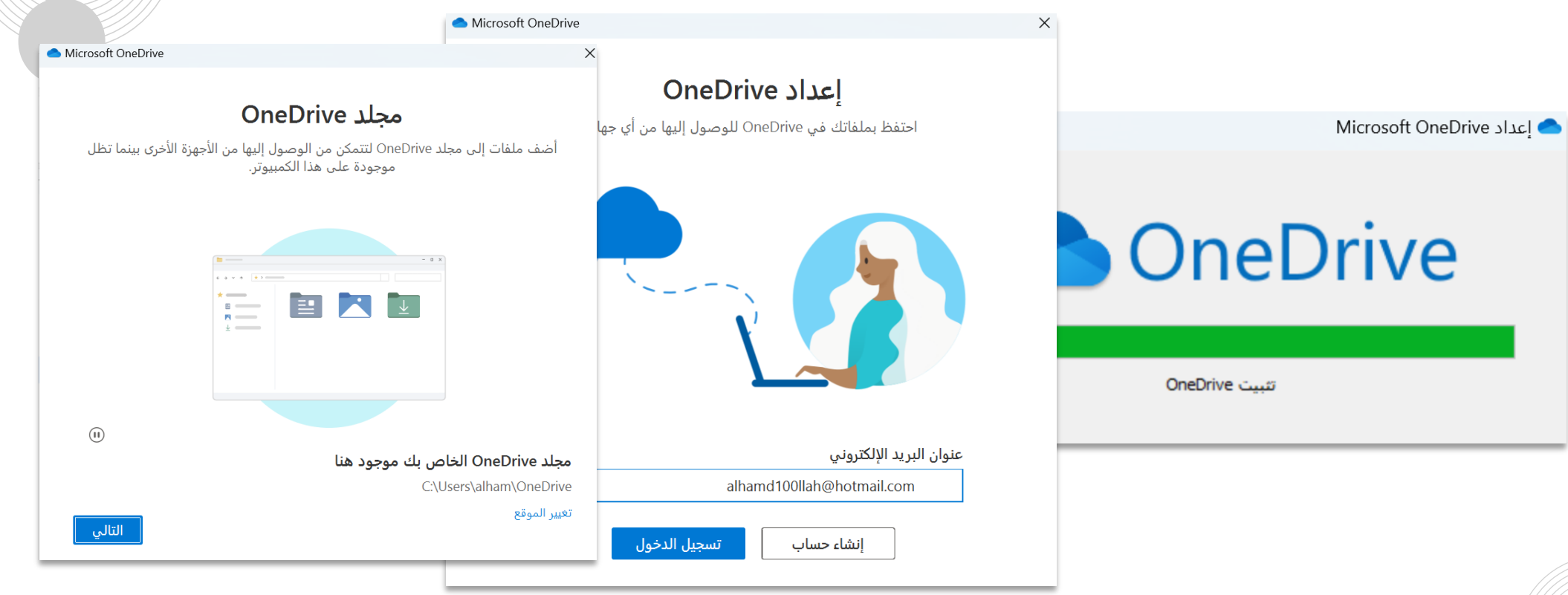

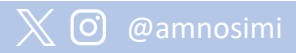

 $\bullet$ 

 $\bullet$  $\blacksquare$ 

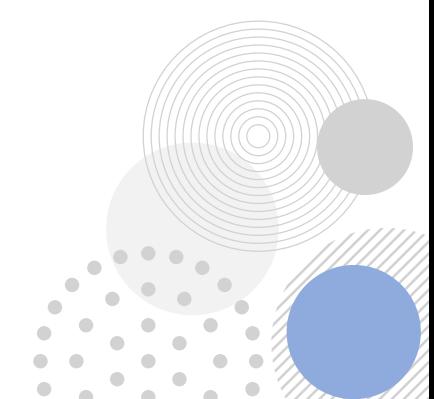

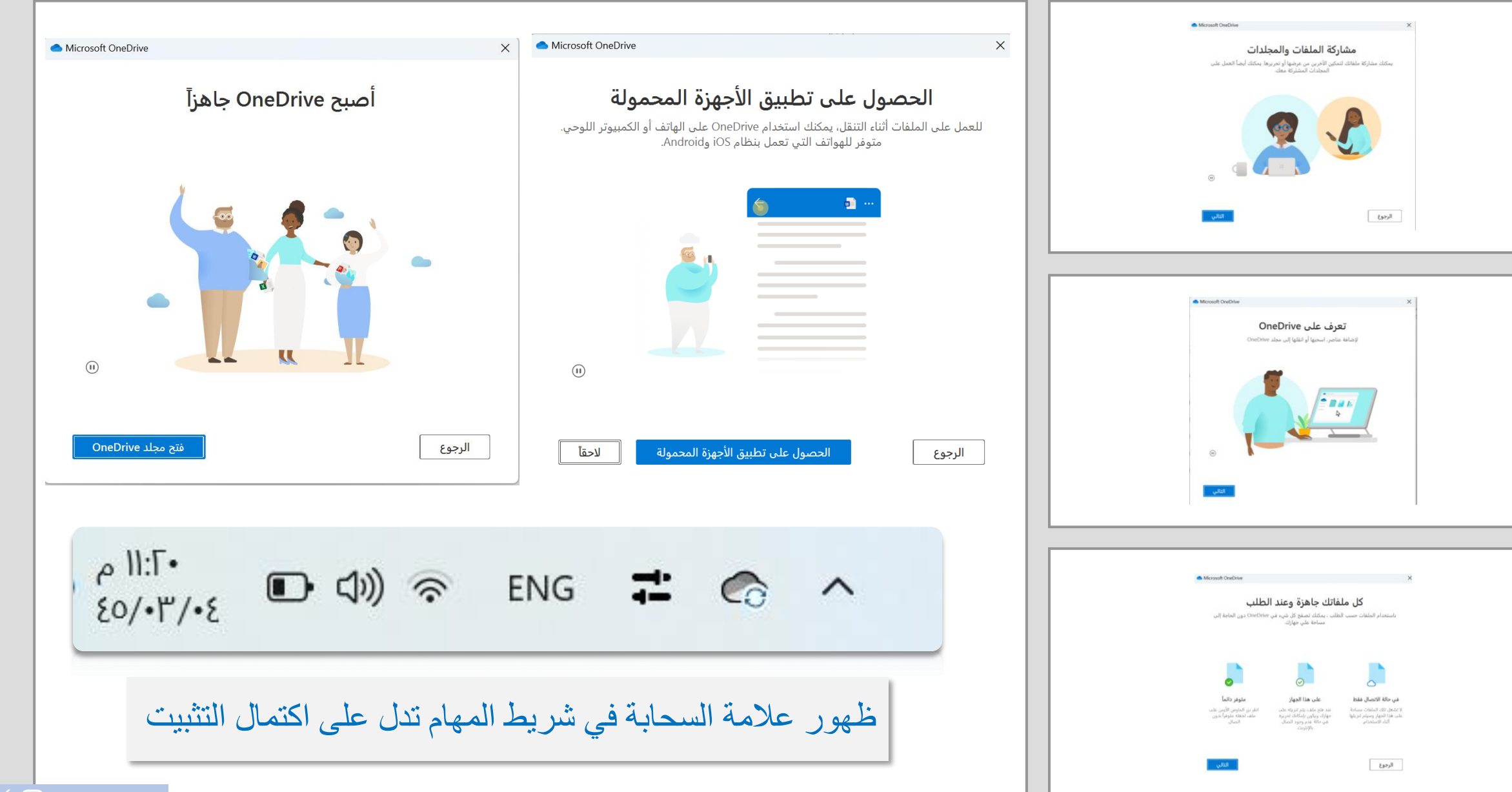

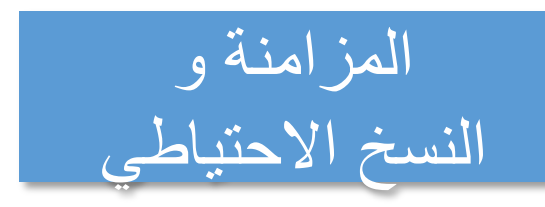

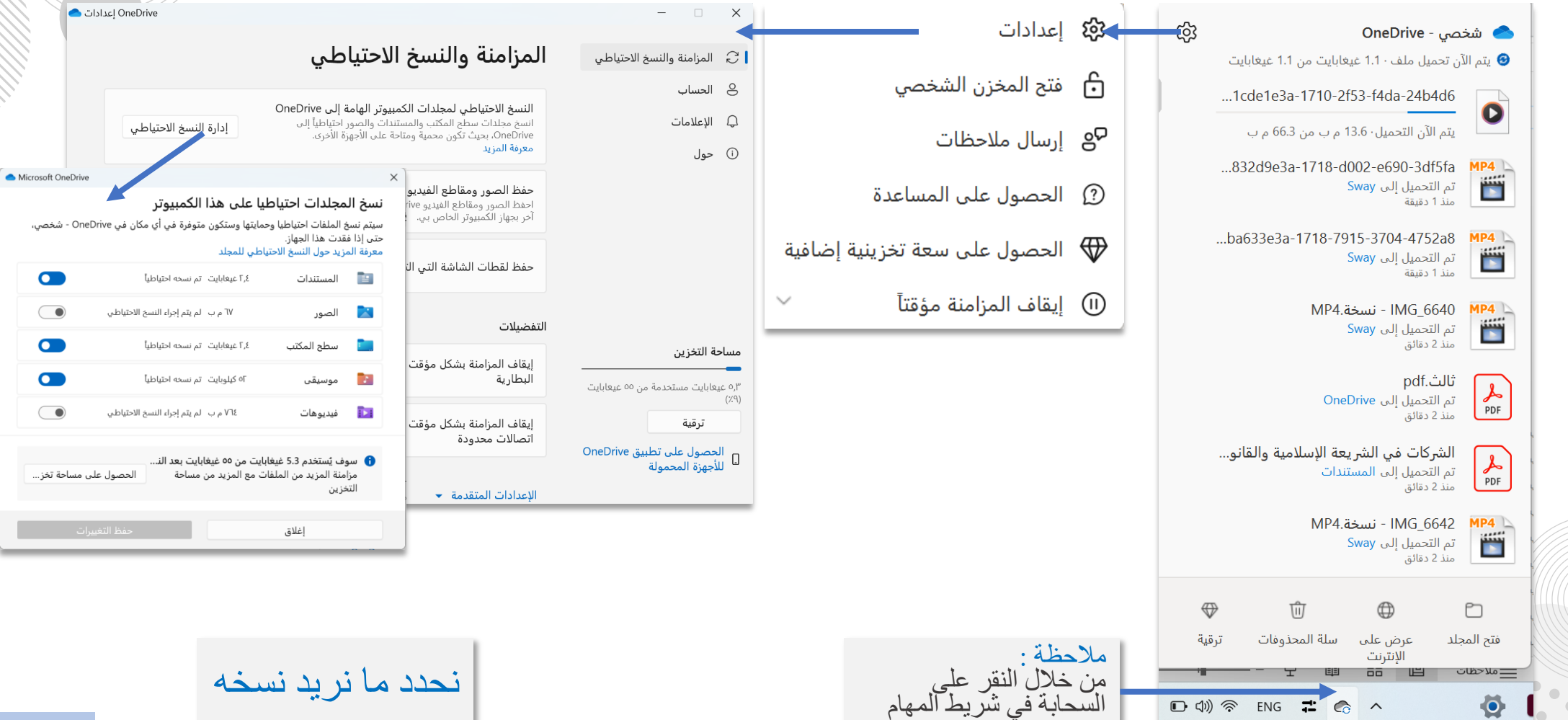

@amnosimiO,

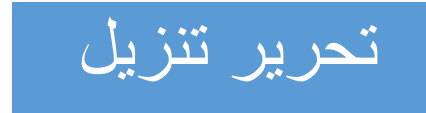

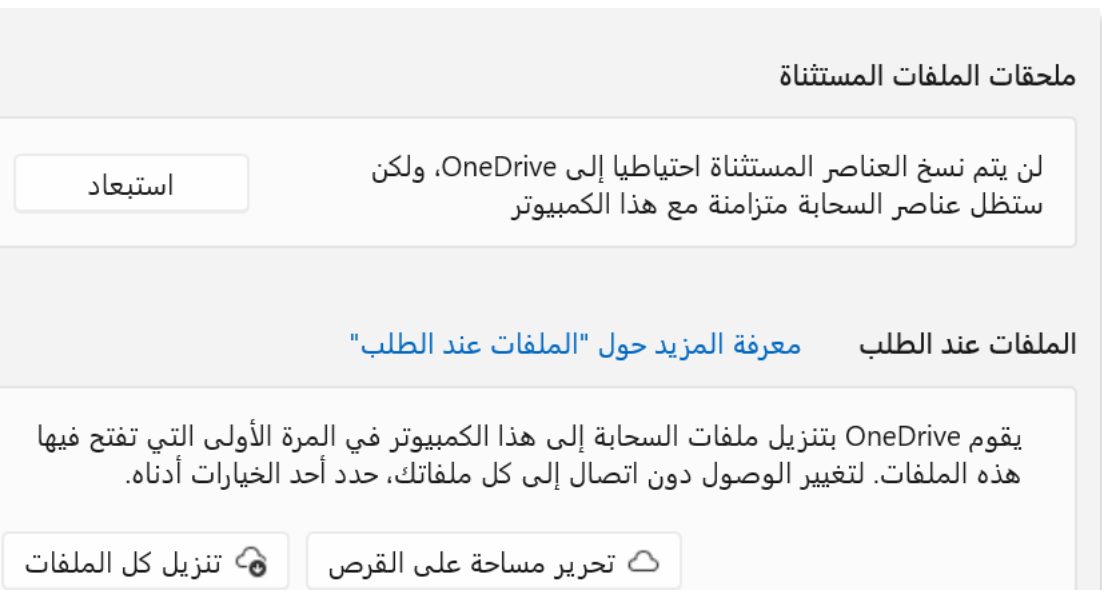

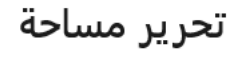

متابعة

يؤدي ذلك إلى توفير مساحة على هذا الكمبيوتر عن طريق تعيين كافة الملفات على الإنترنت فقط، بما في ذلك الملفات المعينة حاليا على "الاحتفاظ بها دائما على هذا الجهاز". في المرة الأولى التي تفتح فيها ملفا في المستقبل، يجب أن

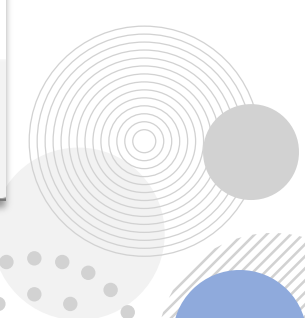

إلغاء الأمر

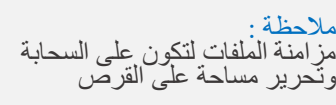

## تنزيل كل الملفات

سيستخدم ذلك مساحة تصل إلى ٦٫٩غيغابايت مساحة على هذا الكمبيوتر ويتضمن ملفات معيّنة حاليًا على "تحرير مساحة" أو عبر الإنترنت فقط. يتم تنزيل الملفات عندما تكون متصلا بالإنترنت ومن ثم يمكنك استخدامها دون اتصال.

إلغاء الأمر

متابعة

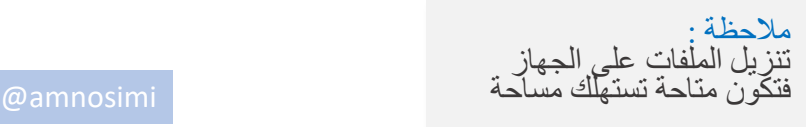

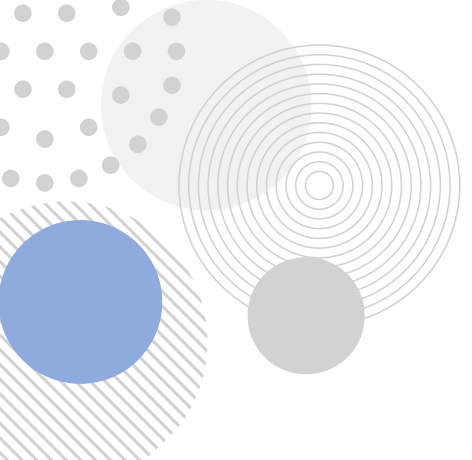

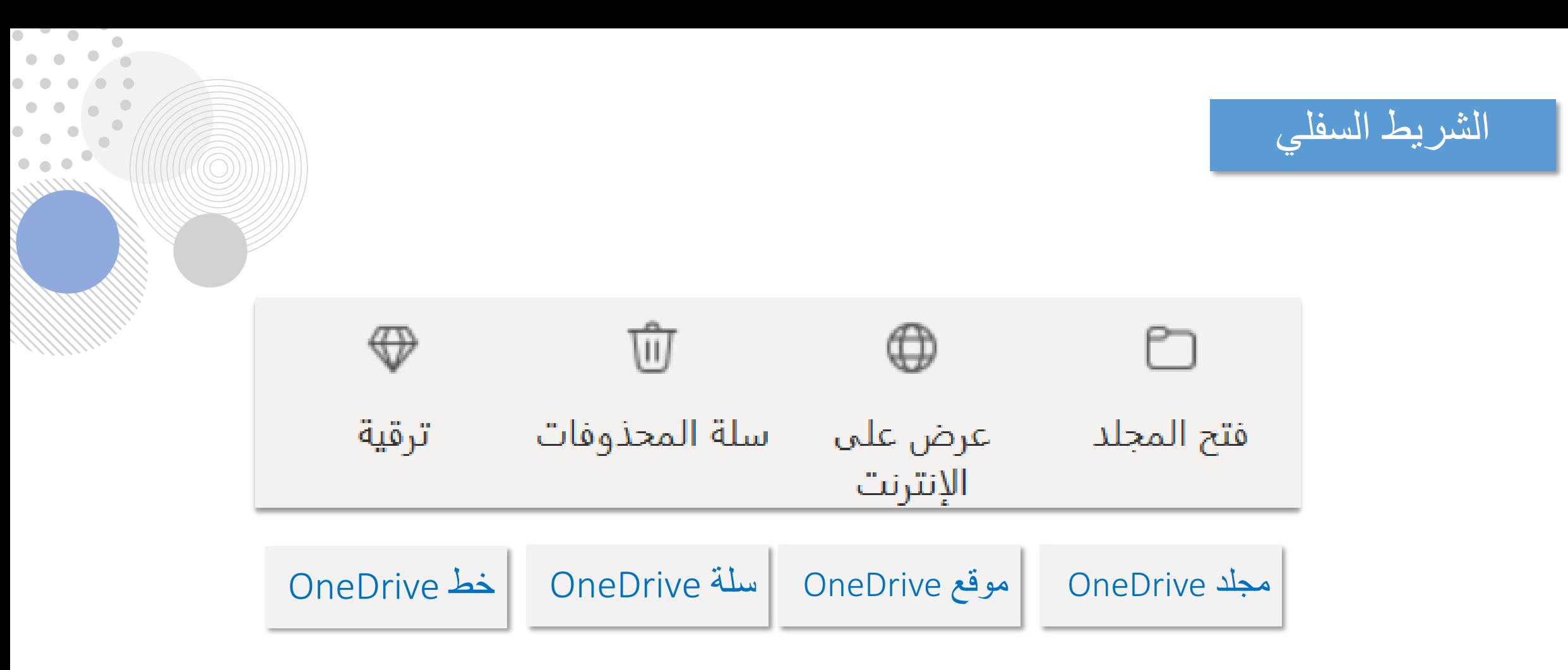

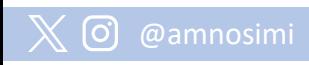

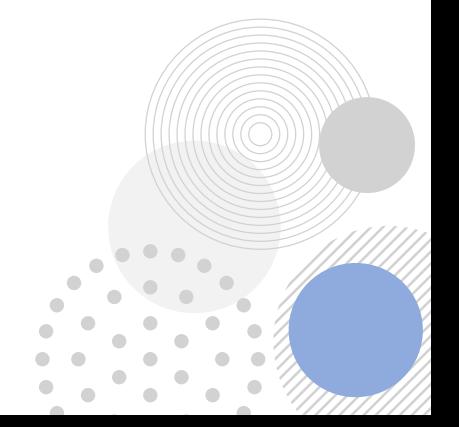

معاني العالمات

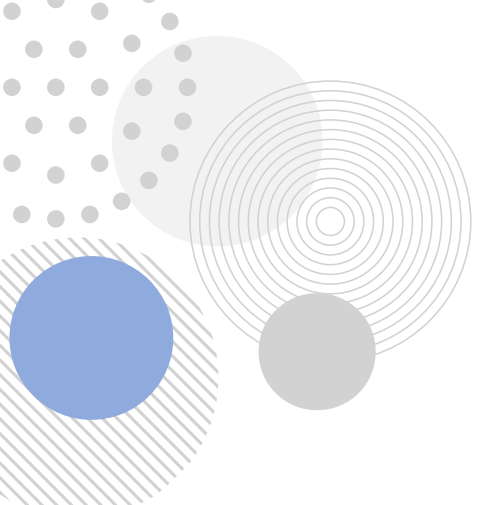

 $\overline{\phantom{a}}$ 

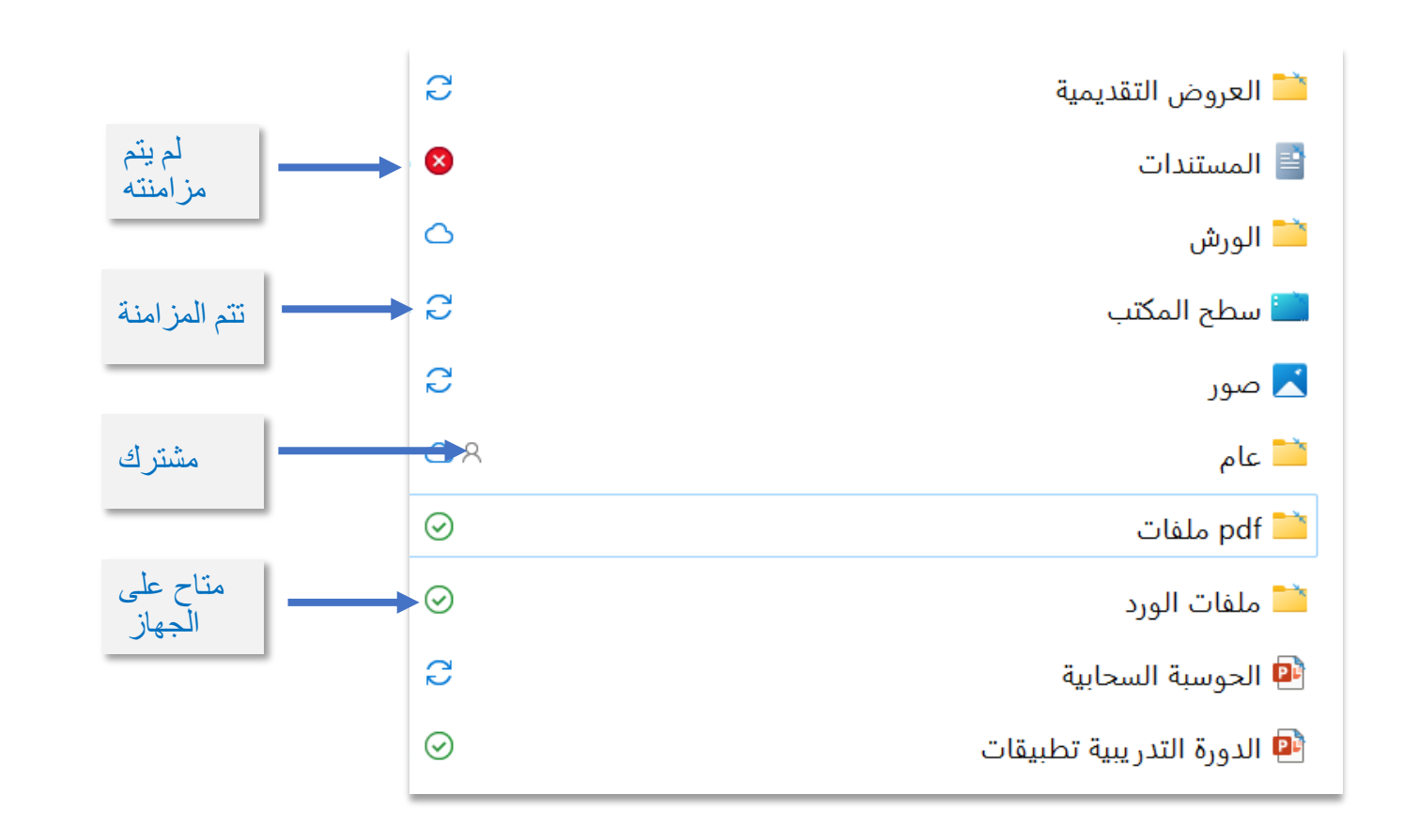

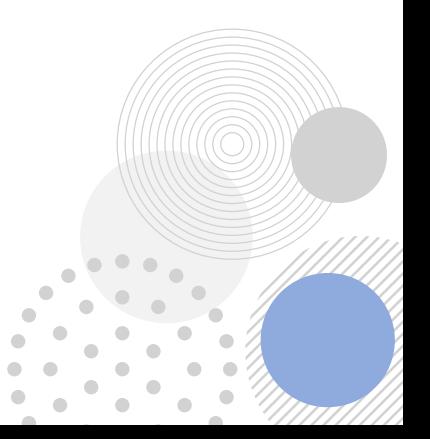

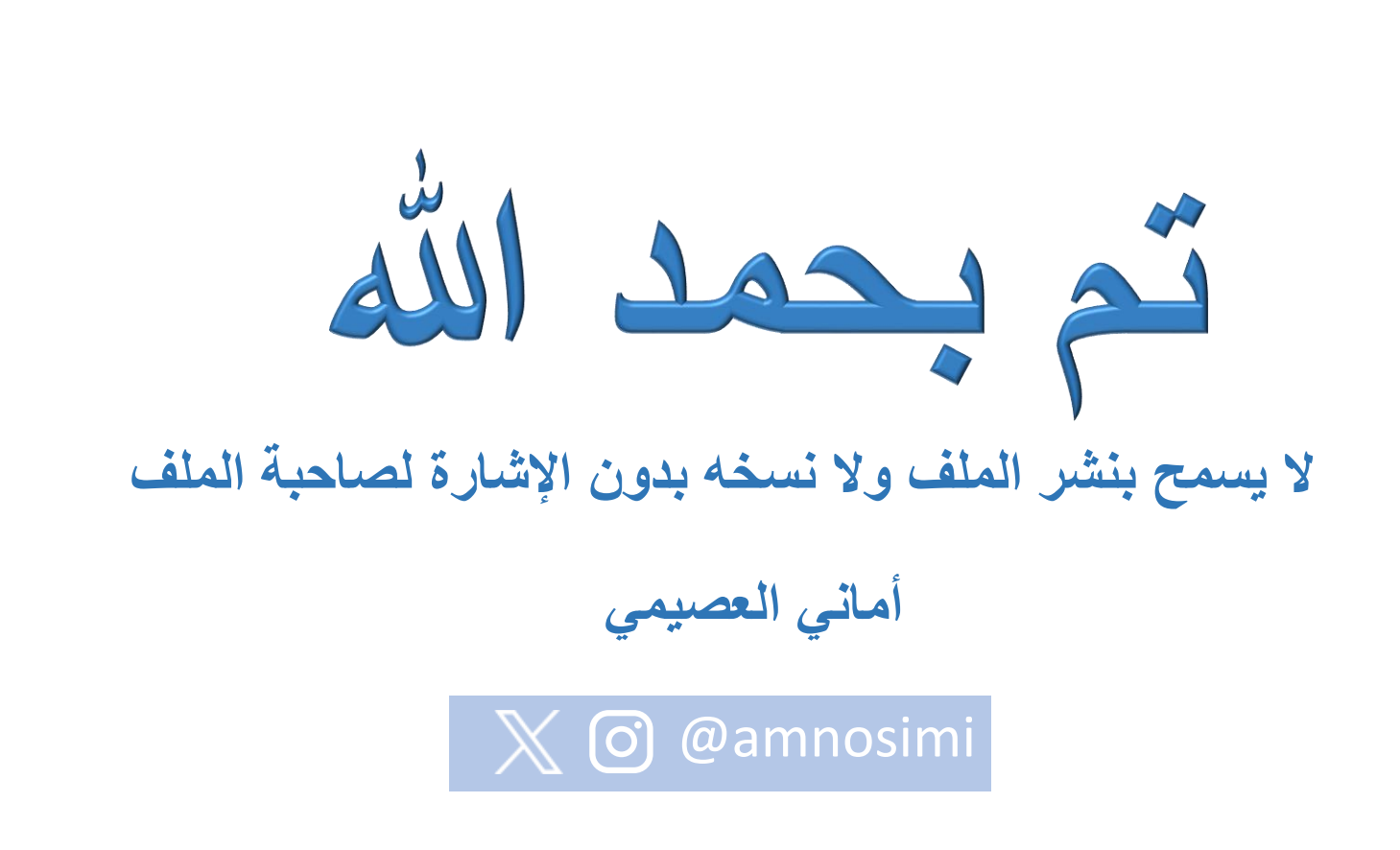

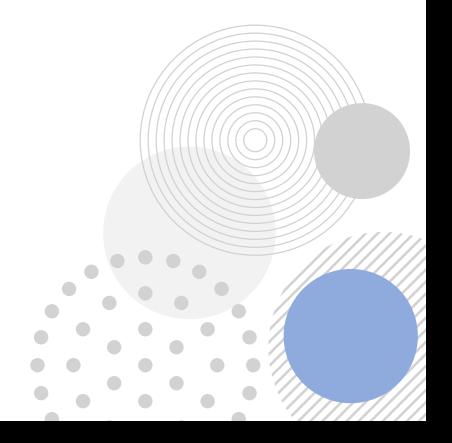